# nis<br>300

**Onis 300** Onis 300 Vox Onis 300 Duo Vox

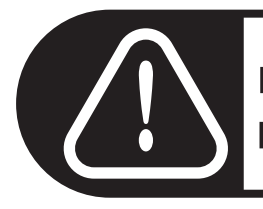

Ricaricare il portatile per 24 ore prima dell'uso.

# **PHILIPS**

Schema generale dei menu<br>Con il tasto navigazione | 1, posto sul lato del ricevitore, potere navigare nei menuça.

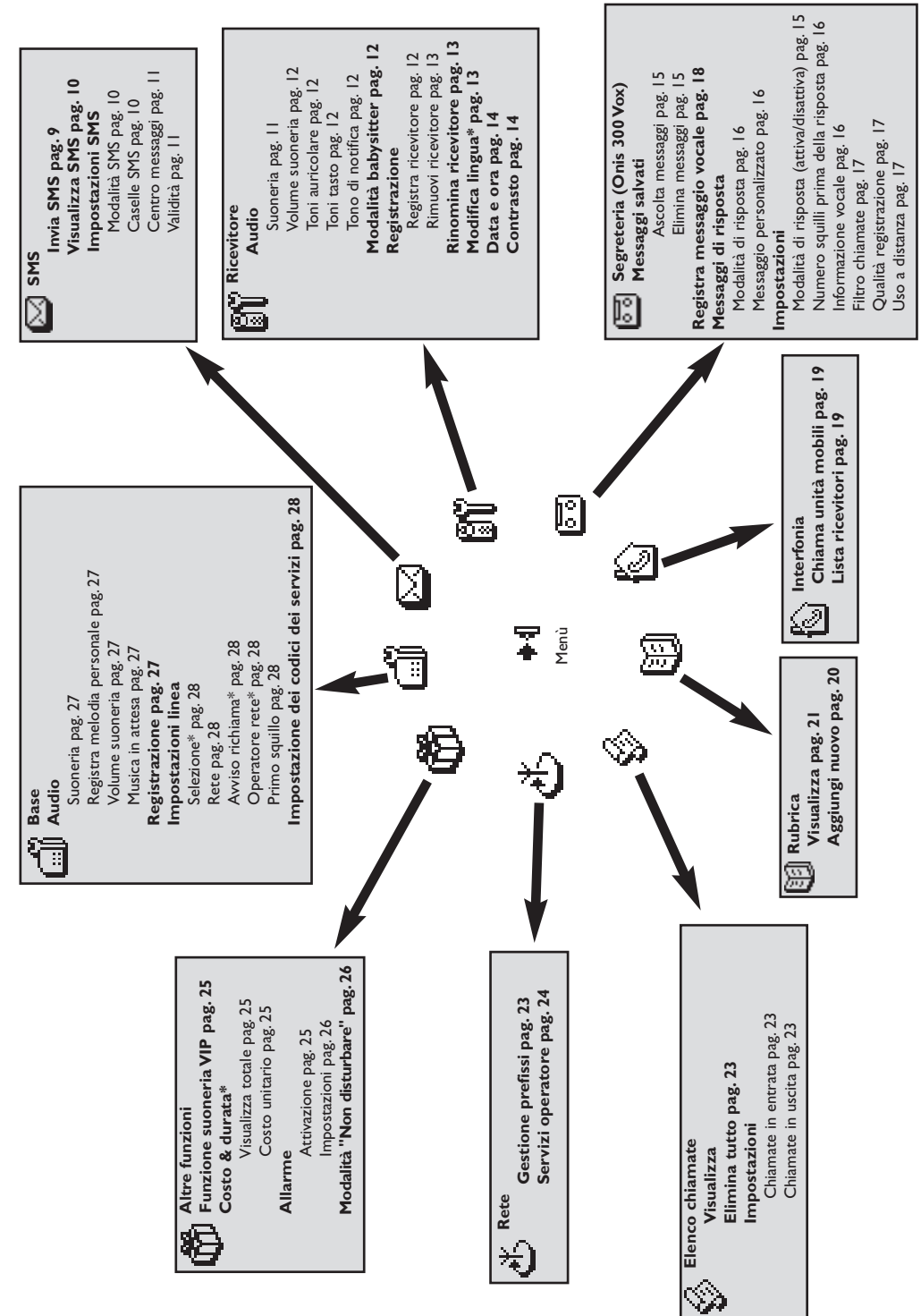

<span id="page-2-0"></span>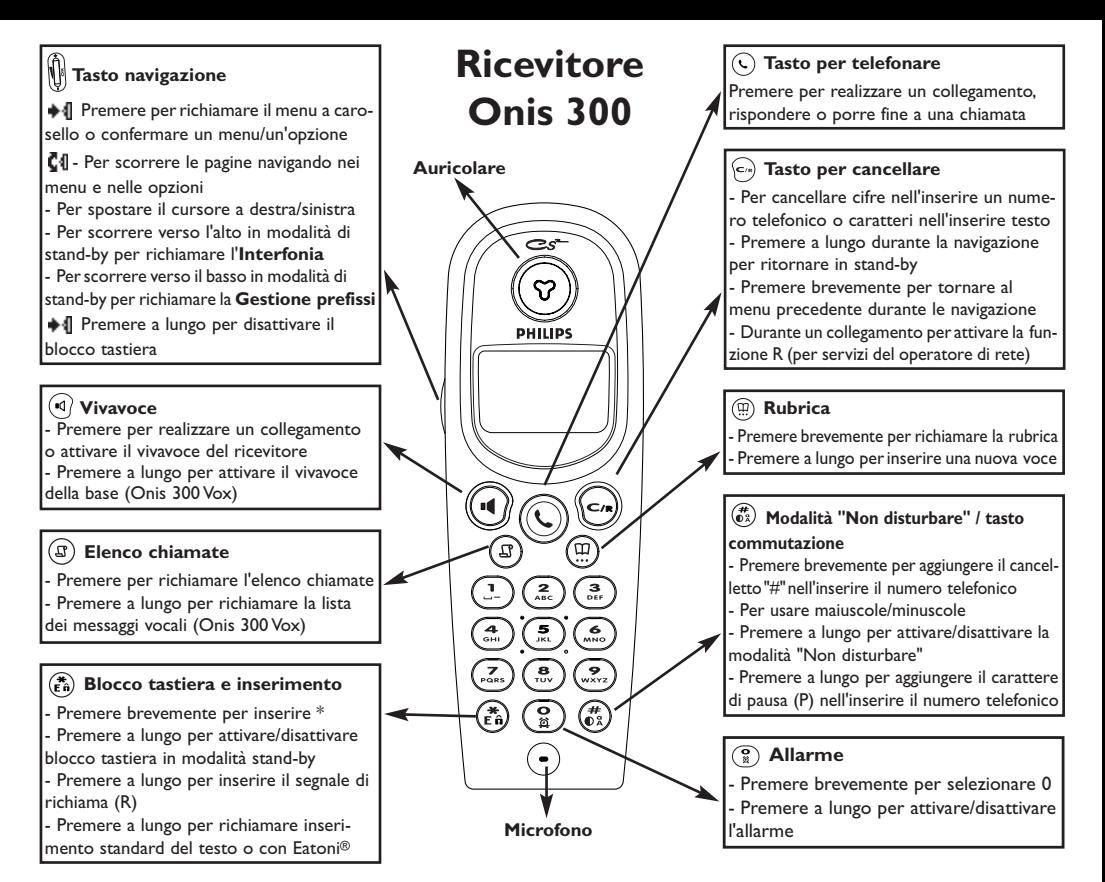

## Simholi

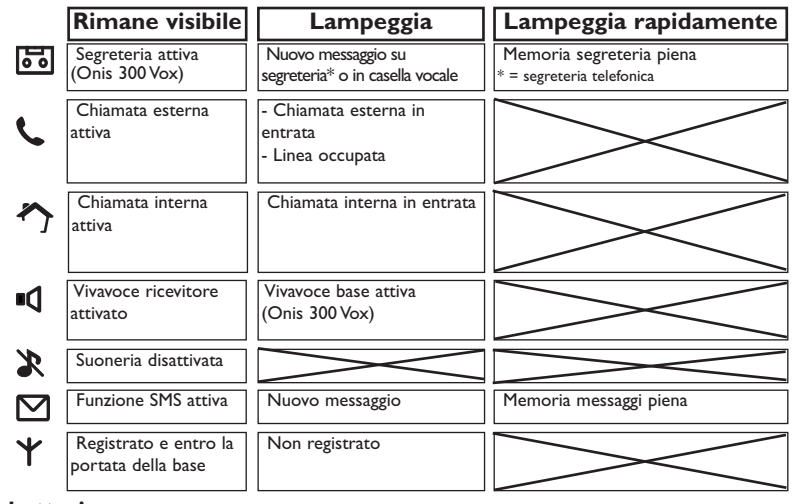

#### Simbolo della batteria

Durante il processo di ricarica cambiano le barrette del simbolo delle batterie: **11 11 11 11** Viene visualizzato lo stato di carica delle batterie del ricevitore: cariche **[11]**, 2/3 **[1]**, 1/3 **[1]** e batterie scariche  $\Box$ .

## **Base Onis 300**

<span id="page-3-0"></span>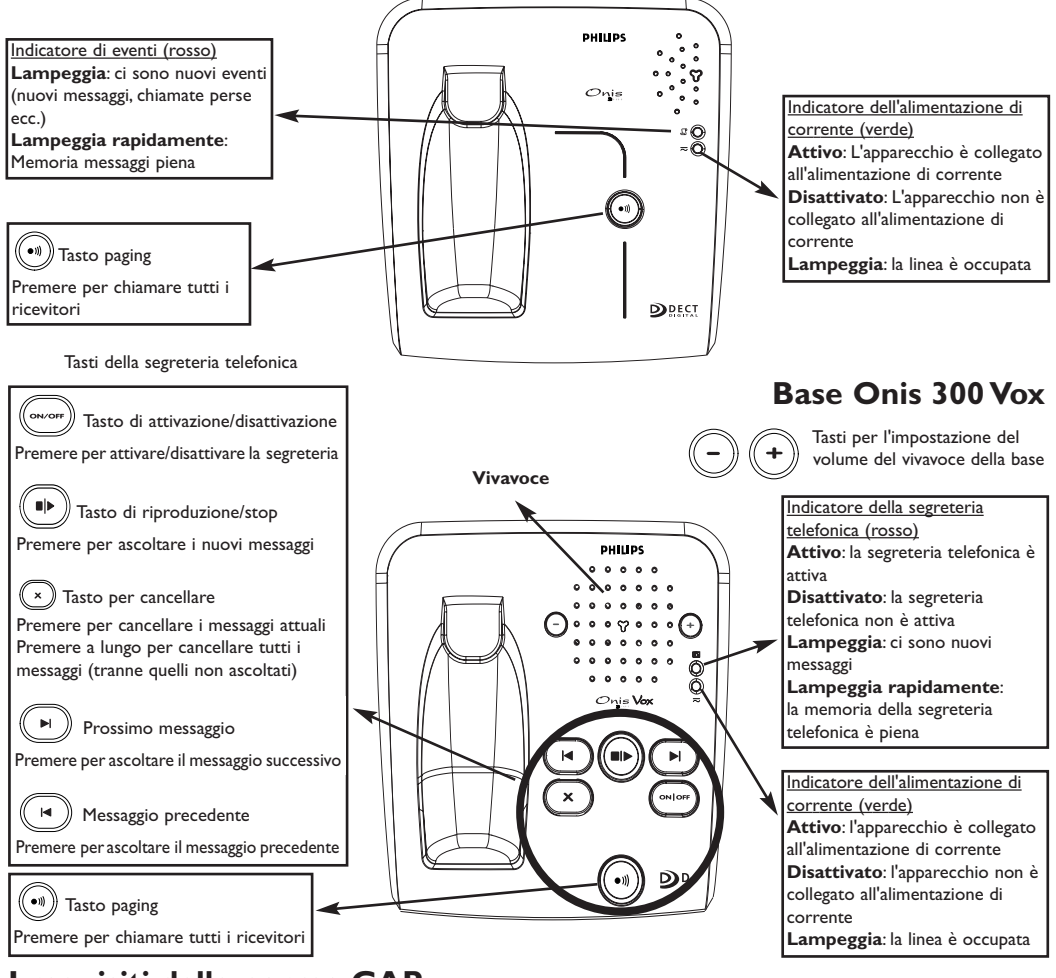

## I requisiti delle norme GAP

Con le norme GAP si garantisce che tutte le unità mobili e le basi che rispondono alle norme DECT<sup>"</sup> e GAP soddisfano i requisiti minimi di tali norme, indipendentemente dalla marca del prodotto. Il vostro ricevitore e la vostra base Onis 300 soddisfano i requisiti GAP, cioè vengono garantite le seguenti funzioni: registrare il ricevitore, prendere la linea, ricevere chiamate e selezionare numeri telefonici. Le altre funzioni possono eventualmente non essere disponibili se usate un ricevitore di un'altra marca (non un Onis 300) con la vostra base.

Per registrare ed usare il ricevitore Onis 300 con una base di un'altra marca che risponda alle norme GAP, seguite prima le istruzioni nella documentazione del produttore e poi eseguire le operazioni descritte in questo manuale, vedi pag. 12.

Per registrare un ricevitore di un'altra marca alla base Onis 300, portate la base nella modalità di registrazione (pag. 12) e seguite poi le istruzioni nella documentazione del produttore.

#### Registrazione di periferiche DECT senza tastierino

Alcune periferiche DECT<sup>\*</sup>, per es. repeater, non dispongono di tastierino. Per la registrazione di queste apparecchiature alla base si usa un procedimento guidato da menu, senza dover scollegare la base dalla rete elettrica. Per la registrazione della periferica alla base si vedano le istruzioni a pag. 27 e la documentazione dell'apparecchio.

#### **Indice**

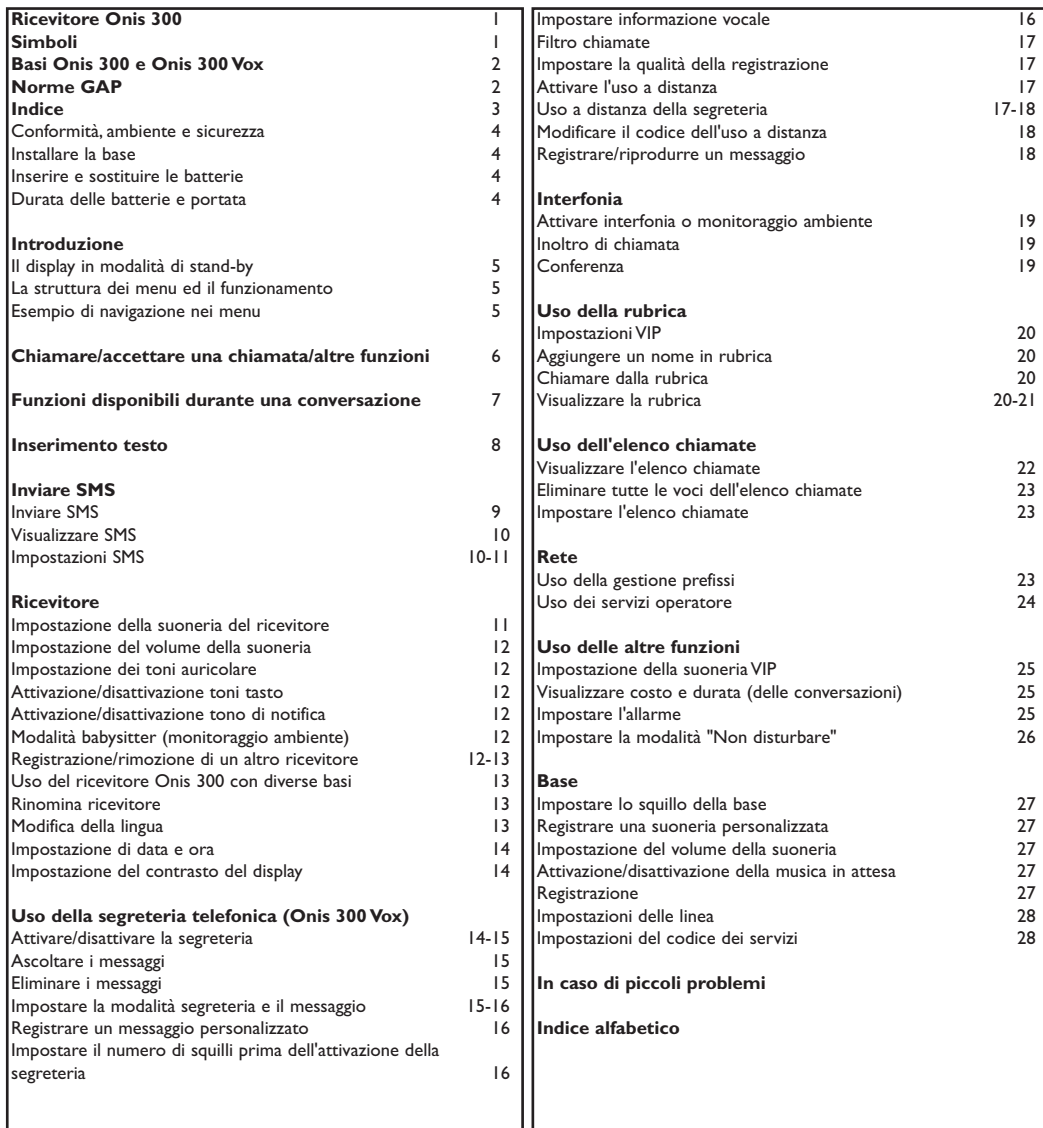

Philips ha contrassegnato le batterie/accumulatori e le confezioni delle apparecchiature con dei simboli standard per agevolarne l'adeguato smaltimento.

Una certa somma è stata devoluta per la promozione del riutilizzo e del riciclaggio.

Re Il materiale dell'imballo con questo contrassegno può essere riciclato.

DECT™è un marchio registrato di ETSI a favore di chi utilizza la tecnologia DECT.

**Indice** 

#### <span id="page-5-0"></span>Conformità, ambiente e sicurezza

Informazioni sulla sicurezza: Questo apparecchio non dispone di un equipaggiamento per effettuare chiamate di emergenza in caso di caduta di corrente. Incaso di emergenza utilizzate un altro apparecchio, ad esempio un telefono cellulare.

Conformità: Con la presente, Philips dichiara che questo Onis 300 è conforme ai requisti essenziali ed alle altre disposizioni pertinenti stabilite dalla direttiva 1999/5/CEE. In caso di necessità è possibile richiedere una copia della dichiarazione di conformità al centro servizio clienti. Questo prodotto è destinato alla connessione alla rete telefonica analogica nei paesi indicati, si veda l'etichetta sul lato inferiore della base

Alimentazione elettrica: Questo prodotto richiede un'alimentazione elettrica di 220-240 volt con corrente alternata monofase, salvo le installazioni IT ai sensi della normativa EN 60-950.

Attenzione! Secondo la normativa EN 60-950 la rete elettrica è classificata come pericolosa.

L'apparecchio può essere staccato dall'alimentazione elettrica soltanto estraendo la spina dalla presa. Utilizzate pertanto una presa da parete ben accessibile.

Allacciamento telefonico: La tensione della rete telefonica è classificata come TNV-3

(Telecommunication Network Voltages, secondo la definizione della normativa EN 60-950).

Avvertenze di sicurezza: Tenete il ricevitore lontano da liquidi. Non smontate né il ricevitore né la base. Potreste venire a contatto con tensioni pericolose. I contatti di ricarica e la batteria non devono venire a contatto con oggetti con buone caratteristiche di conduttività. (1).

Tutela dell'ambiente: Si prega di osservare le disposizioni locali per lo smaltimento del materiale della confezione, delle batterie usate e dei telefoni non più utilizzati.

## Installare la base

Collegate alla base il cavo di allacciamento alla rete telefonica e quello di alimentazione ed inserite l'altra estremità dei cavi nelle rispettive prese della parete. La spia verde della base ed un segnale acustico confermano la corretta messa in esercizio.

 $\Delta$  **Attenzione**: Usate solamente i cavi di allacciamento forniti in dotazione.

(1) Non inserire oggetti in questa apertura.

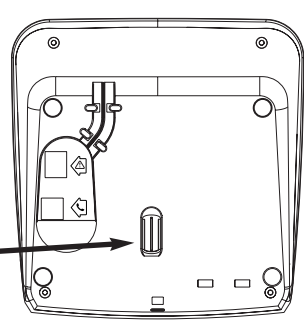

## Inserire e sostituire le batterie

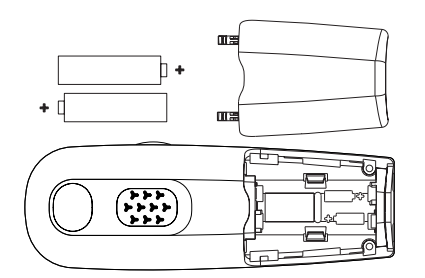

Aprite il coperchio dello scomparto batterie, inserite le batterie come indicato nell'illustrazione e richiudete il coperchio.

Quando il ricevitore viene posto nella cavità di ricarica della base (per ricaricare le batterie), si muovono le 3 barrette del simbolo della batteria. Il ricevitore raggiunge lo stato di carica completa dopo 24 ore di ricarica. Alla prima messa in esercizio può darsi che ci vogliano alcuni minuti fino a quando appaiono i simboli sul display. Per sostituire le batterie si devono usare i tipi seguenti: R03/AAA NiMh da 600/650 mAh.

Attenzione: la base deve rimanere collegata alla rete elettrica durante il processo di ricarica. Usare solo batterie ricaricabili.

## Durata delle batterie e portata

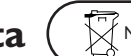

Non gettare le batterie nei comuni rifiuti domestici.

Una batteria completamente carica vi offre 250 ore di stand-by (ricevitore in stand-by e pronto per l'uso) e ca. 16 ore di conversazione. Un segnale acustico vi informa quando le batterie devono essere ricaricate; se ciò si verifica durante una conversazione, questa viene terminata poco dopo il segnale. La massima funzionalità delle batterie viene raggiunta dopo 3 processi completi di carica/scarica.

In condizioni favorevoli la portata é di 50 metri in locali chiusi e 300 metri all'aperto. Se viene superata la portata si sentono dei disturbi, avvicinatevi subito alla base altrimenti viene interrotta la conversazione. Tenete lontana la base da apparecchiature elettriche per raggiungere la portata ottimale.

#### Conformità, ambiente e sicurezza

## <span id="page-6-0"></span>Il display in modalità di stand-by

In modalità di stand-by l'Onis 300 visualizza diverse informazioni:

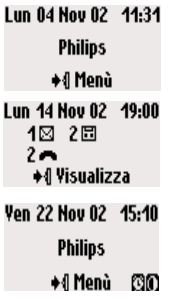

Nella normale modalità di stand-by il display indica la data e l'ora, il nome del ricevitore e come richiamare il menu.

Nella modalità di stand-by vengono eventualmente segnalate le chiamate perse •, nuovi SMS 1 o nuovi messaggi nella segreteria F1 o nella casella vocale w.m. Con il "tasto navigazione"  $\blacklozenge$  , posto sul lato del ricevitore, potere andare al menu desiderato.

In stand-by vengono visualizzati anche l'allarme [1] e la modalità "Non disturbare" $\mathbb{S}$ , se queste funzioni sono attivate.

Per modificare queste impostazioni usate i tasti  $\left(\begin{matrix} \overline{a} \\ b \end{matrix}\right)$  e  $\left(\begin{matrix} \overline{a} \\ \overline{b} \end{matrix}\right)$ .

## La struttura del menu ed il funzionamento

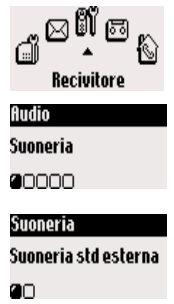

Nella modalità di stand-by richiamate il menu a carosello con il tasto  $\clubsuit\P$ , che si trova sul lato del ricevitore.

Il carosello rappresenta una serie continua di simboli per accedere al primo

livello del menu. Sfogliate avanti/indietro con **C1** per andare al menu

desiderato. Confermate con +1.

I sottomenu vengono rappresentati come piccoli quadrati  $\Box$  nella parte inferiore del display. Per andare ad un particolare sottomenu usate il "tasto

navigazione"  $\blacksquare \blacksquare$  e confermate la selezione con  $\blacktriangleright \blacksquare$ .

Il sottomenu/l'opzione selezionata viene contrassegnata da un "prompt" $\vec{r}$ . Il simbolo a indica l'opzione nella quale vi trovate.

Avvertenza: ad alcuni menu si può accedere direttamente tramite i rispettivi tasti (per es. la rubrica  $(\mathfrak{M})$ , la lista chiamate  $(\mathfrak{S})$ )

## Esempio di navigazione nei menu

Per andare alla funzione "Suoneria":

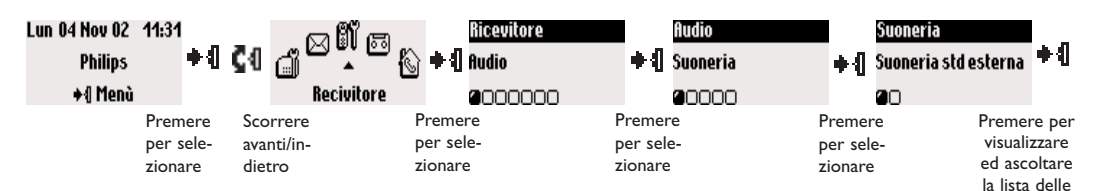

Le operazioni di cui sopra vengono descritte nel modo seguente in queste istruzioni per l'uso

#### Modificare la suoneria

- I- ♦ 1 (Premere) per entrare nel menu a carosello.
- 2-  $\triangleq$   $\blacksquare$  (Andate a) Ricevitore e premete  $\blacktriangleright$  (confermate).
- 3-  $\triangleq$  (Selezionate) **fludio** e premete  $\triangleq$  (confermate).
- 4- ♦ 1 (Selezionate) Suoneria e premete ♦ 1 (confermate).

5- Appare la prima opzione del sottomenu delle suonerie Suoneria std esterna.

6- Con  $\blacksquare$  potete passare ad un altro sottomenu o con  $\blacktriangleright$  visualizzare la lista delle melodie.

#### Introduzione

Suonerie

# <span id="page-7-0"></span>**Funzioni principali**

## Eseguire una chiamata

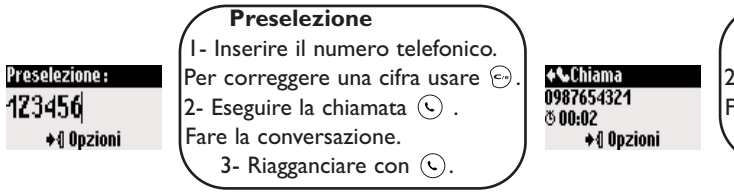

Selezione diretta I - Prendere la linea  $\mathbb{Q}$ . 2- Inserire il numero telefonico. Fare la conversazione. 3- Riagganciare con  $\mathbb{Q}$ .

## Chiamare dalla rubrica

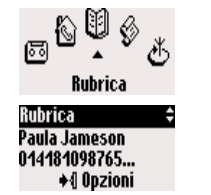

I- + I per richiamare il carosello. 2- C4 per selezionare il menu della rubrica.

- 3- ♦ Il per confermare il menu.
- 4- CI per selezionare il nome.

5- Selezionate **Chiama** tra le opzioni o eseguite la chiamata con  $(6)$ .

Avvertenza: potete anche andare direttamente alla rubrica con  $(\mathbb{H})$ .

## Accettare/porre fine a una chiamata

#### →∿Chiam. esterna ©

Paula Jameson  $\triangleq$  Silenzio

Quando il telefono squilla premete  $\left(\overline{C}\right)$  per rispondere alla chiamata. Per fermare la suoneria (senza rispondere alla chiamata) selezionate con +1 l'opzione Silenzio.

Chiamata dall'elenco chiamate (ripetere la chiamata o richiamare l'ultimo chiamante)

Elenco chiamate ©≑ Paula Jameson 15/01 11:31  $2 -$ +{| Opzioni

Per chiamare un numero della lista chiamate premete  $\left( \mathbb{F}\right)$  e selezionate il numero della lista. Con + | richiamate le opzioni e selezionate Chiama o premete  $\mathbb{C}$ .

## Abbinamento numeri (nel modo di preselezione)

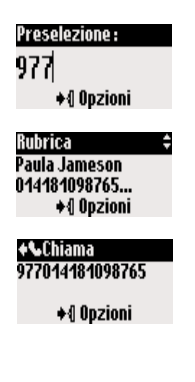

Potete anche abbinare 2 numeri (per es. un numero preselezionato ed un altro numero dalla rubrica o dall'elenco chiamate oppure tutti e due dalla rubrica).

I- Inserite il primo numero (per es. il prefisso interno).

- 2- Con  $\circled{a}$  oppure con  $\circled{m}$  andate all'elenco chiamate oppure alla rubrica.
- 3- Con C4 fate scorrere l'elenco.
- 4- Selezionate una voce e confermate con +1.

Potete muovere il cursore  $\blacksquare \blacksquare \blacksquare$ , cancellare/modificare una cifra con  $\langle \infty \rangle$ . 5- Effettuate la chiamata con  $(\mathcal{L})$ .

Avvertenza: L'abbinamento numeri è possibile anche nella modalità di selezione diretta. Potete usare anche numeri della lista SMS o del menu "Gestione prefissi".

#### Chiamare/accettare una chiamata/altre funzioni

## <span id="page-8-0"></span>Funzioni disponibili durante una conversazione

Durante una conversazione esterna potete accedere ad ulteriori funzioni del menu delle opzioni. Premete +1 per richiamare le opzioni.

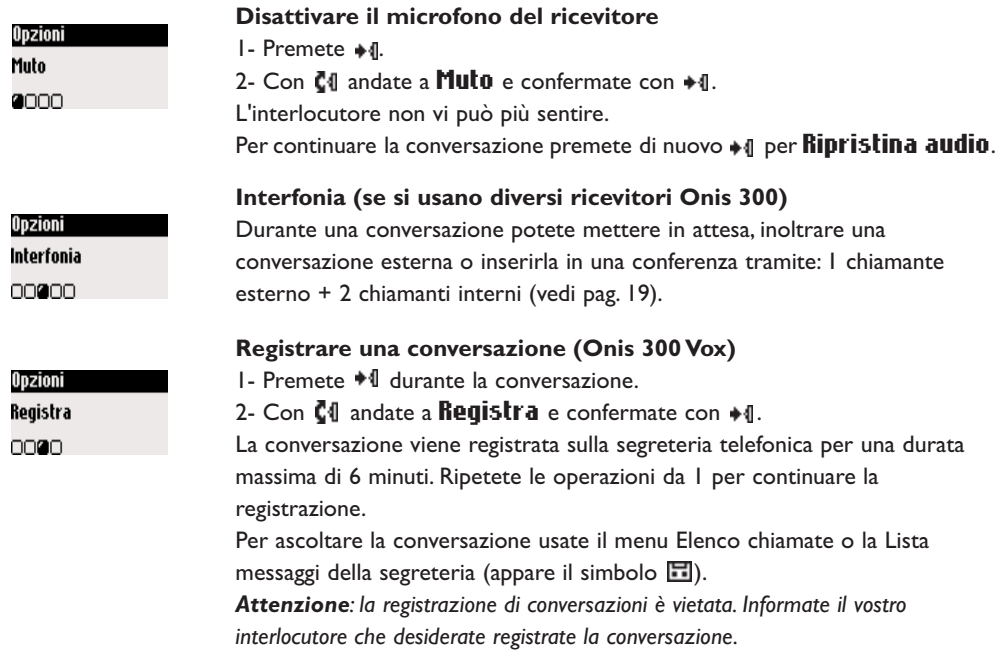

Durante le conversazioni interne avete a disposizione anche le funzioni **Commuta** e Termina interfonia

#### Attivare/disattivare vivavoce

Con  $(1)$  si può attivare/disattivare il vivavoce del ricevitore. Premendo a lungo il tasto si attiva il vivavoce della base (Onis 300 Vox).

#### Alzare/abbassare il volume del ricevitore o il volume del vivavoce durante una conversazione

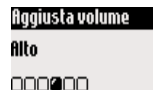

Scorrete verso l'alto/il basso con il tasto navigazione C1 (posto sul lato del ricevitore).

Oppure usate i tasti  $\left(\begin{matrix} - \end{matrix}\right)$   $\left(\begin{matrix} + \end{matrix}\right)$  della base.

#### Avviso di chiamata CLIP e visualizzazione del numero/nome del chiamante

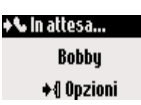

Se avete richiesto la funzione CLIP al vostro operatore di rete, una seconda chiamata in arrivo viene segnalata da un avviso di chiamata. Il nome o il numero del chiamante vengo visualizzati se avete richiesto il servizio CLIP. Premete allora  $\binom{2}{s}$  e poi  $\binom{2}{s}$  per accettare la seconda chiamata (eventualmente un altro tasto a seconda del operatore di rete). Per ulteriori informazioni rivolgetevi al vostro operatore di rete.

#### Funzioni disponibili durante una conversazione

## <span id="page-9-0"></span>Inserimento testo

#### Lettere maiuscole

L'impostazione standard prevede automaticamente una lettera maiuscola all'inizio di frase. Con  $\binom{4}{0.8}$ potete cambiare per scrivere tutto maiuscolo (AB) o tutto minuscolo (ab).

Con il tasto  $\binom{2}{3}$  potere richiamare segni di punteggiatura e simboli matematici, mentre con  $\binom{1}{3}$  potete usare altri caratteri speciali.

Con  $\Box$  potete spostare il cursore a destra o a sinistra. Con  $\Box$  eliminate un carattere alla volta, mentre tenendo premuto questo tasto cancellate tutto il testo.

Gli utenti di Onis 300 hanno a disposizione due sistemi di inserimento testo: il sistema standard e quello Eatoni<sup>®</sup> . Tenete premuto  $\left(\mathbf{f}^*$  per passare da un sistema all'altro.

Qui di seguito vengono presentati i due sistemi prendendo "Paul" come esempio.

Con il sistema standard di inserimento testo potete inserire il testo carattere per carattere, premendo il relativo tasto fino a quando appare la lettera desiderata.

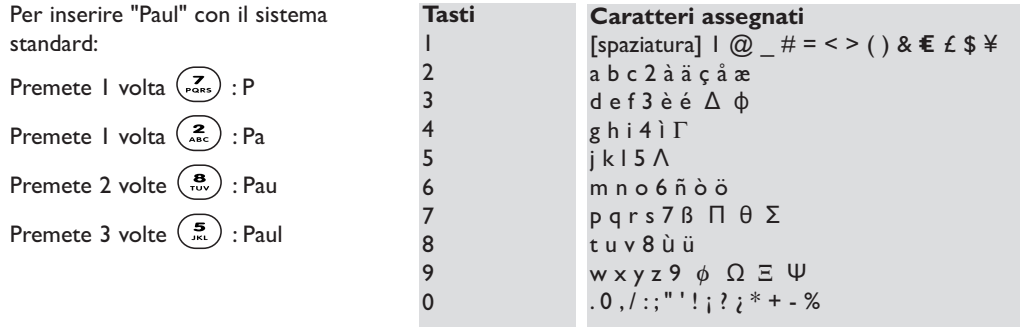

Il sistema Eatoni® è un nuovo programma intelligente di inserimento testo che vi aiuta a scrivere i messaggi SMS.

Una "E" a destra nella riga superiore del display indica che è attiva questa modalità di inserimento testo. Eatoni® è un database di vocaboli che vi offre delle proposte per la possibile successione delle lettere. L'inserimento testo Eatoni® funziona nel modo seguente:

Premete il tasto con la lettera desiderata. Il carattere più probabile appare sul display. Se non corrisponde al carattere desiderato, premete  $(\vec{t}_n)$  per visualizzare il successivo carattere più probabile.

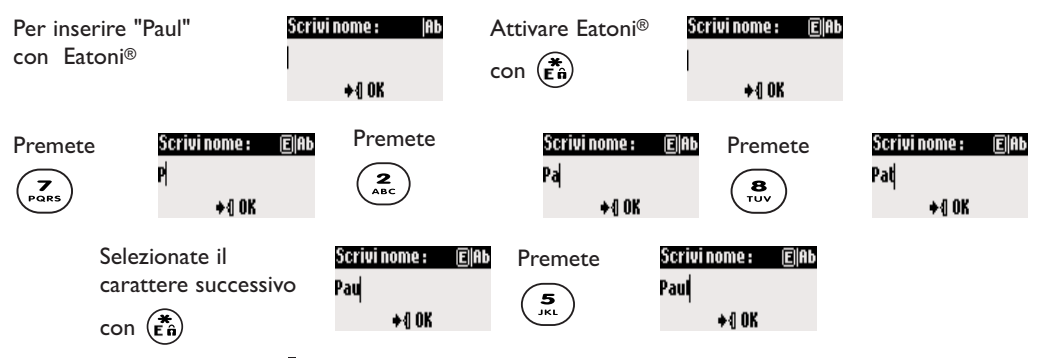

Confermate il nome con  $\blacksquare$ .

Eatoni® & LetterWise sono marchi registrati di Eatoni Ergonimics, Inc., utilizzati dalla Philips su licenza

Inserimento testo

<span id="page-10-0"></span>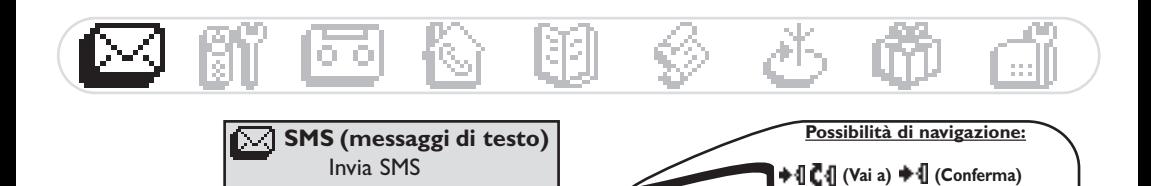

SMS è l'abbreviazione di Short Message Service. Gli SMS sono brevi messaggi di testo che vengono inviati/ricevuti tramite la rete. Per questo servizio dovete richiedere la funzione CLIP e la funzione SMS preso il vostro operatore di rete. Gli SMS possono venire scambiati con un telefono (cellulare o con un telefono di rete fissa abilitato alla funzione SMS), un fax o un indirizzo E-mail (a seconda del paese), a condizione che anche il ricevente abbia richiesto le funzioni CLIP e SMS.

 $\Box$  (Scorri)  $\Box$  +  $\Box$  (Seleziona)

 $\mathbin{\triangle}$  Onis 300, quando viene fornito, è impostato sul maggiore operatore di rete del paese. Se preferite un altro operatore di rete per inviare e ricevere SMS, dovete impostare i relativi numeri telefonici (vedi pag. II).

Si possono creare 3 caselle SMS. Una di accesso generale ed due private, per es. per comunicazioni confidenziali

Visualizza SMS

**Impostazioni SMS** 

La casella SMS può venire protetta con una password, ma ciò non è assolutamente necessario. Se desiderate inviare un SMS ad una casella SMS privata, dovete conoscere il numero della casella di destinazione. Il rapporto di consegna solitamente non è gratuito. Alla consegna la funzione è disattivata, attivatela quando desiderate inviare un SMS.

## **Inviare SMS**

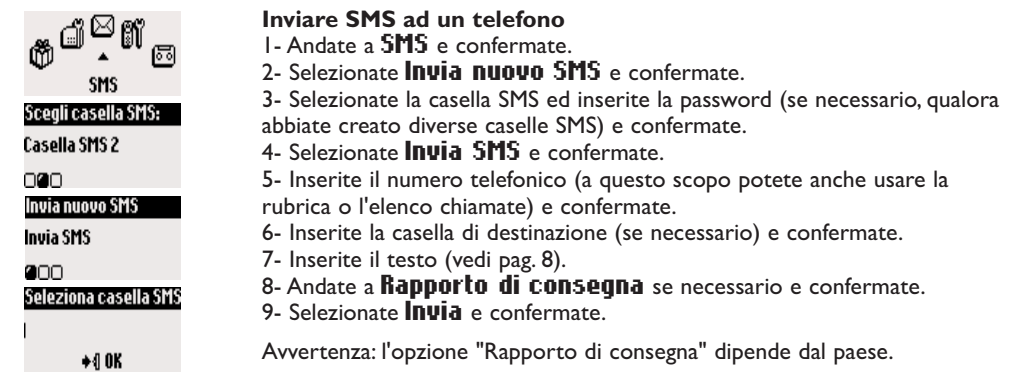

La lunghezza massima di un SMS è di 160 caratteri (compreso l'indirizzo E-mail).

l caratteri speciali, come per es. €, sono considerati come 2 caratteri.

Onis 300 può memorizzare fino a 50 SMS nelle 3 caselle SMS (a seconda della lunghezza dei testi).

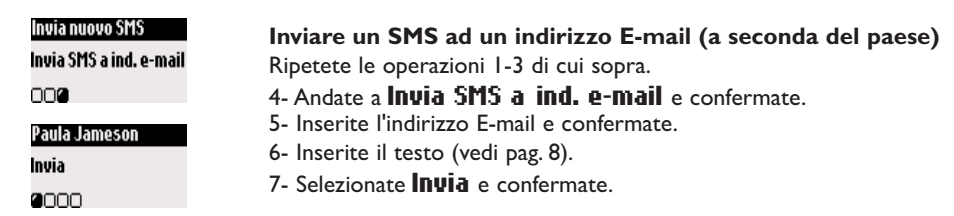

<span id="page-11-0"></span>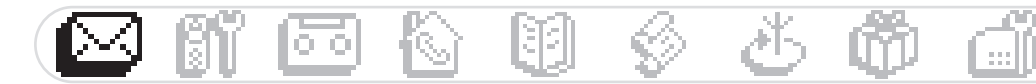

## Visualizzare SMS

La lista SMS contiene gli SMS memorizzati e ricevuti. Gli SMS ricevuti sono contrassegnati da ∗⊠e gli SMS memorizzati da  $\overline{M}$ .

Per i messaggi SMS ricevuti sono disponibili alcune opzioni solo per gli SMS inviati da un telefono. Queste opzioni sono **Rispondi, Inoltra, Copia in rubrica e Chiama** ed usano il numero proprio del mittente

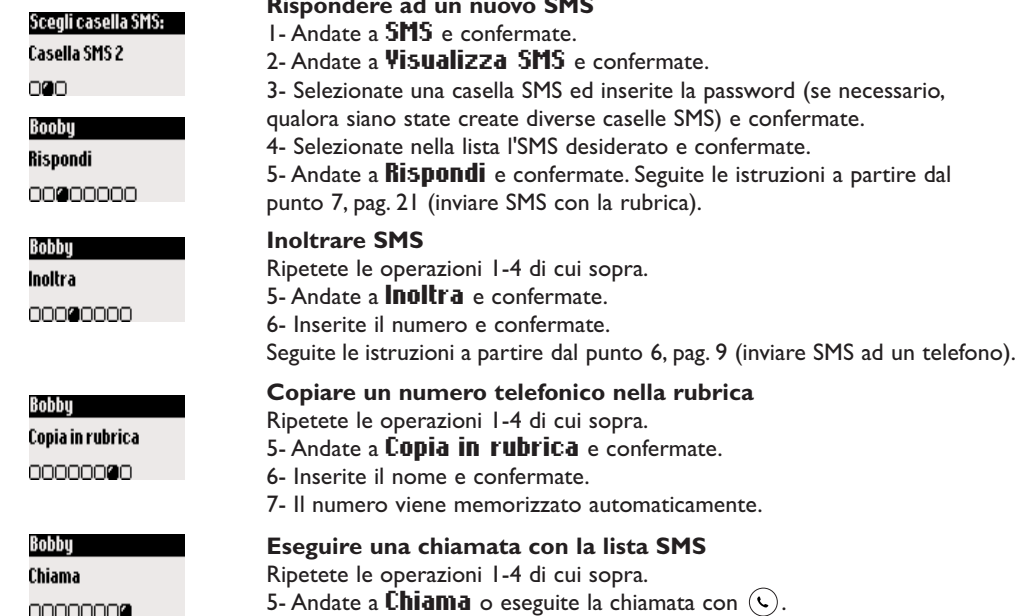

Normalmente le opzioni sono disponibili sia per SMS inviati da un telefono che per E-mail. Le opzioni sono: **Visualizza SMS, Mostra numero, Invia ancora** e C**ancella SMS**.

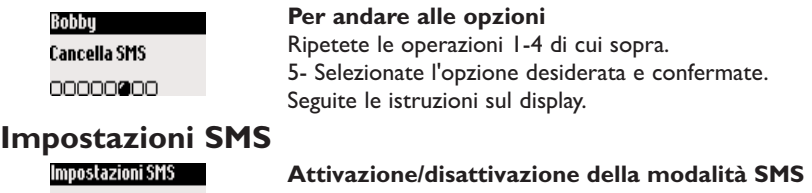

Se sulla vostra linea telefonica vengono usati due telefoni con abilitazione SMS, si deve disattivare la modalità SMS ad uno dei due apparecchi.

Creare la vostra casella SMS personale

I - Andate a SMS e confermate.

- 2- Andate a Impostazioni SMS e confermate.
- 3- Selezionate Caselle SMS e confermate.
- 4- Andate a *flggiungi nuovo* e confermate.

5- Inserite il numero della casella SMS (tra  $\vert$  & 9) e confermate. 6- Inserite due volte la password e confermate (la password non è

assolutamente necessaria).

Modalità 2000

Impostazioni SMS **Caselle SMS 0000** Caselle SMS Aggiungi nuovo OOCCO.

<span id="page-12-0"></span>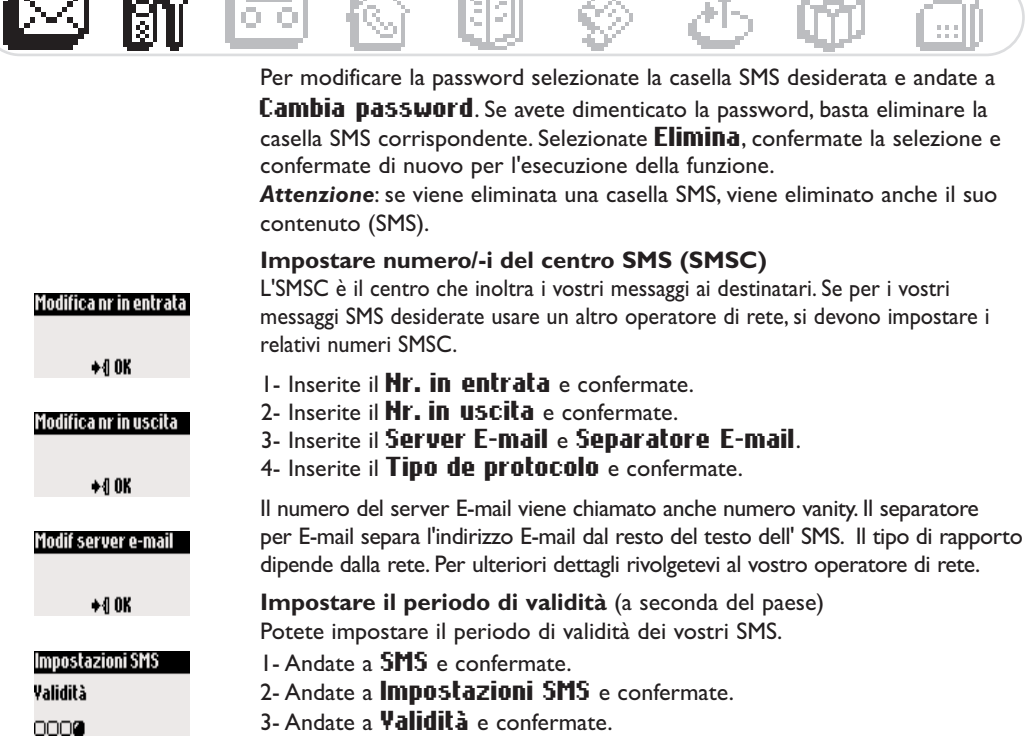

s Le

**TANKIN** 

a Mill

直の。

4- Selezionate il periodo di validità desiderato e confermate.

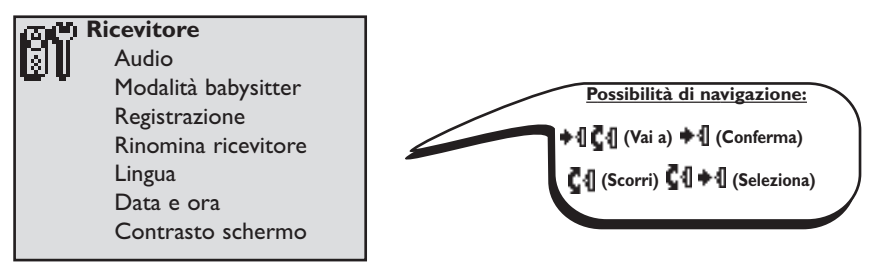

## Impostazione dell'audio del ricevitore

Potete impostare le suonerie per:

- chiamate esterne standard provenienti da numeri non presenti nella rubrica o senza impostazioni VIP  $(\text{vedi } \text{page}, 21)$ .

- le chiamate interne (in caso siano disponibili almeno due ricevitori).

Per impostare le 3 suonerie VIP (amici © famiglia  $\mathcal{S}_1$  e lavoro  $\left[\frac{h_1 h_2}{2}\right]$ ) si vedano le istruzioni a pag. 25.

Per questo è necessaria la funzione CLIP. Il vostro operatore di rete sarà lieto di fornirvi ulteriori informazioni.

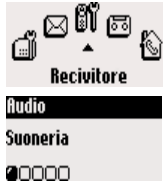

#### Impostare la suoneria del ricevitore

- I Andate a Ricevitore e confermate.
- 2- Selezionate *fludio* e confermate.
- 3- Selezionate Suoneria e confermate.

4- Selezionate Suoneria std esterna / chiamate interne e confermate.

5- Selezionate nella lista la suoneria desiderata e confermate.

#### **Ricevitor**

<span id="page-13-0"></span>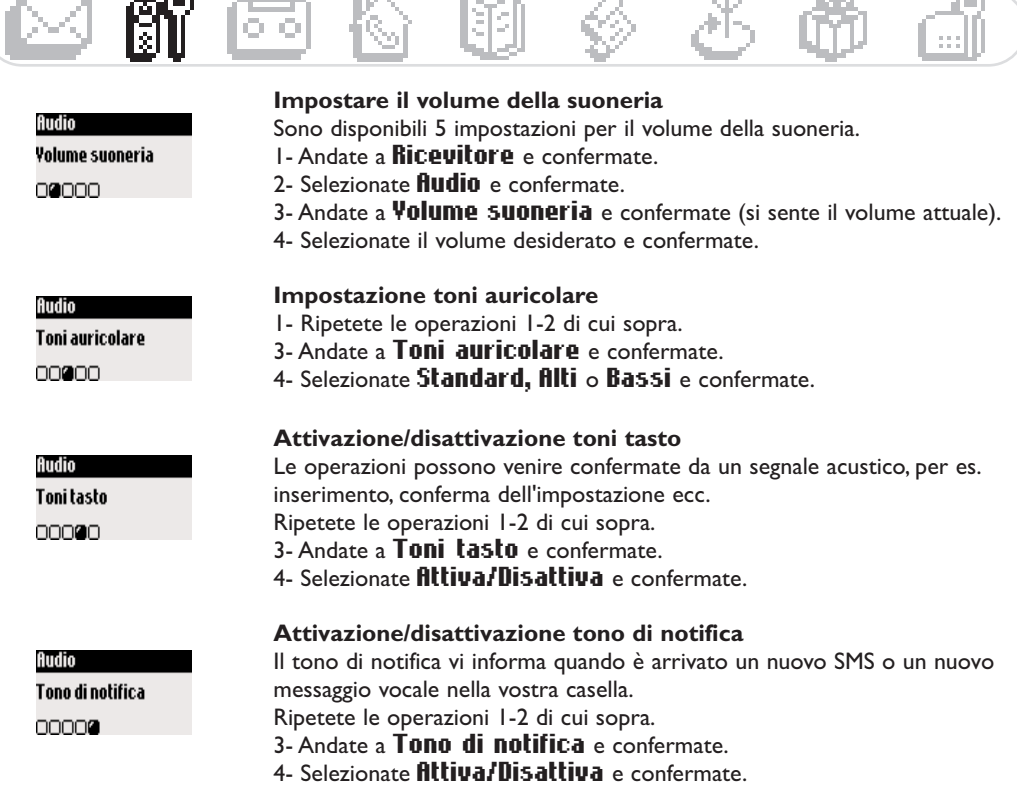

## Modalità babysitter (monitoraggio ambiente)

Per sorvegliare la stanza dei bambini. Mettete il ricevitore nella stanza da sorvegliare e tramite il ricevitore addizionale potete udire tutti i rumori nella stanza.

Attivazione/disattivazione della modalità babysitter

- I- Andate a Ricevitore e confermate.
- 2- Andate a **Modalità babysitter** e confermate.

3- Selezionate **Attiva/Disattiva** e confermate.

Per la funzione di sorveglianza di un ambiente è necessaria l'interfonia (vedi pag. 19).

.<br>Avvertenza: con il ricevitore potete rispondere a chiamate o effettuare chiamate anche con la modalità babysitter attivata.

## Registrazione/rimozione di un altro ricevitore

Alla base si può registrare un massimo di 8 ricevitori. Un ricevitore può essere registrato a 4 basi diverse. Attenzione: se non desiderate registrare alla base Onis 300 dei ricevitori Phlips, ma degli altri modelli, accertatevi che siano conformi ai requisiti GAP, altrimenti potrebbero non funzionare correttamente (vedi pag. 2).

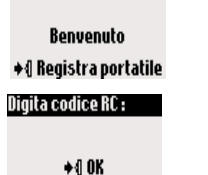

Ricevitore Modalità babysitter 0000000

> I- Staccate la spina dalla presa di corrente e reinseritela per portare la base nella modalità ri registrazione.

2- Con  $\bullet$   $\P$  iniziate la registrazione sul ricevitore addizionale.

3- Inserite il codice RC di quattro cifre riportato sull'etichetta sulla parte inferiore della base. Una volta avvenuta la registrazione verranno assegnati un nome ed un numero al ricevitore addizionale (Philips2). ll numero assegnato dipenderà dall'ordine di registrazione.

<span id="page-14-0"></span>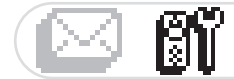

Registrazione Rimuovi ricevitore

∩≘∩

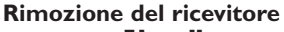

I - Andate a Ricevitore e confermate.

- 2- Andate a *Registrazione* e confermate.
- 3- Selezionate Rimuovi ricevitore e confermate.
- 4- Selezionate nella lista il ricevitore da rimuovere e confermate.
- 5- Inserite il codice RC (codice a 4 cifre) e confermate.

Avvertenza: se possibile rimuovete un ricevitore difettoso prima di farlo riparare.

## Uso del ricevitore Onis 300 con diverse basi (Philips o di altre marche)

Ogni ricevitore Onis 300 può venire registrato ad un massimo di 4 basi. Ogni ricevitore deve essere prima registrato ad una stazione per potere comunicare con questa (vedi pag. 12).

Se desiderate usare una base particolare per effettuare una chiamata:

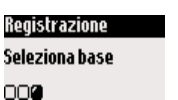

I - Andate a Ricevitore e confermate. 2- Andate a *Registrazione* e confermate.

- 3- Selezionate Seleziona base e confermate.
- 4- Selezionate la base desiderata e confermate.

Attenzione: il ricevitore usa automaticamente l'ultima base assegnata. Se il ricevitore si trova al di fuori della portata della base, cerca automaticamente un'altra base presente nella lista.

## Rinomina ricevitore

## Ricevitore Rinomina ricevitore

0000000

Rinominare un ricevitore

- I Andate a Ricevitore e confermate.
- 2- Andate a *Rinomina ricevitore* e confermate.
- 3- Modificate il nome e confermate.

## Modifica della lingua

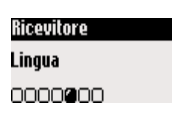

#### Modifica della lingua del display

I - Andate a Ricevitore e confermate.

- 2- Andate a Lingua e confermate.
- 3- Selezionate la lingua desiderata e confermate.

Avvertenza: Questa funzione dipende dal paese. A seconda del luogo in cui vi trovate può non essere possibile modificare la lingua.

Attenzione: la modifica della lingua del display non influisce in alcun modo sui messaggi della segreteria.

#### <span id="page-15-0"></span>Impostazione di data e ora

Con questa funzione potete impostare la data e l'ora attuale. Queste impostazoni sono necessarie per gestire i messaggi e tutti gli eventi nell'elenco chiamate.

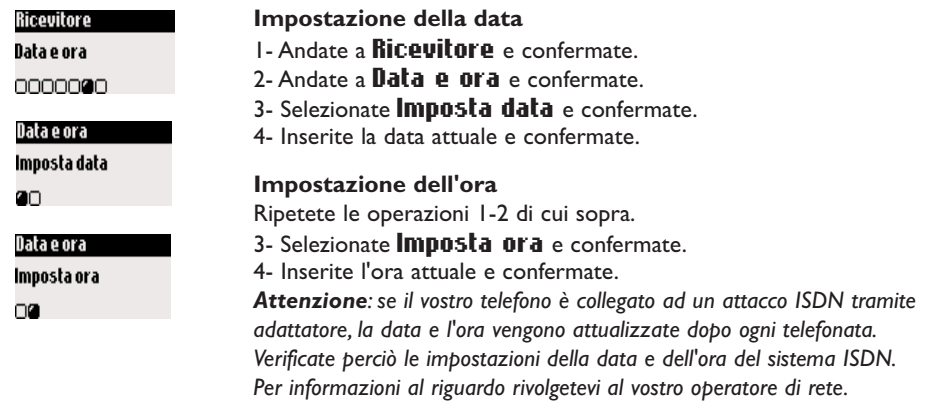

#### Impostazione del contrasto del display

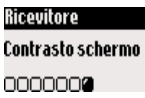

- Impostazione del contrasto del display
- L-Andate a **Ricevitore** e confermate.
- 2- Andate a **Contrasto schermo** e confermate.
- 3- Selezionate il livello desiderato e confermate

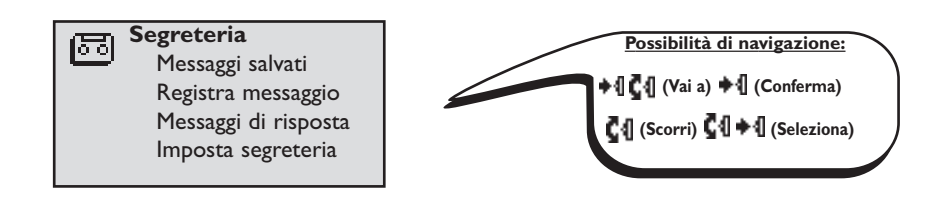

# Uso della segreteria telefonica (Onis 300 Vox)

## impostazione della segreteria telefonica

Per permettere ai chiamanti di lasciarvi dei messaggi dovete prima impostare la segreteria telefonica. Alla segreteria telefonica potete accedere sia dalla base che dal ricevitore.

Secondo l'impostazione standard la segreteria telefonica è attivata e può registrare un massimo di 30 messaggi. La durata massima di registrazione è di 20 minuti. La durata massima di registrazione per ciascun messaggio è di 3 minuti.

<span id="page-16-0"></span>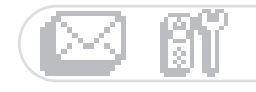

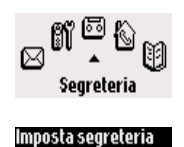

Modalità 200000

#### Attivare/disattivare segreteria

Dal ricevitore:

I - Andate a Segreteria e confermate.

2- Andate a Imposta segreteria e confermate.

3- Selezionate Modalità e confermate.

4- Selezionate **Attiva/Disattiva** e confermate.

L'attivazione/disattivazione avviene premendo a lungo il rispettivo

tasto (~~~) sulla base. La spia rossa è illuminata con la segreteria attivata.

Ascoltare i messaggi Potete ascoltare i messaggi nuovi o quelli memorizzati sia tramite la base che il ricevitore.

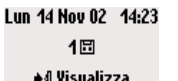

Ascoltare nuovi messaggi con il ricevitore

Il display indica che c'è un nuovo messaggio (1 $\Box$ ).

I - Premete + | per richiamare Visualizza.

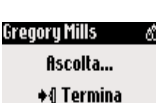

2- Inizia automaticamente la riproduzione del messaggio. Avvertenza: viene visualizzato anche quante volte il chiamante abbia cercato di raggiungervi. Se avete richiesto la funzione CLIP sul display appare il nome del chiamante, il suo gruppo VIP, se attivato (vedi pag. 20).

### Ascoltare messaggi salvati con il ricevitore

- I Andate a Segreteria e confermate.
- 2- Selezionate Messaggi salvati e confermate.
- 3- Selezionate il messaggio che desiderate ascoltare e confermate.

4- Selezionatela funzione **Riproduci** e confermate.

Avvertenza: Potete ascoltare i messaggi anche tramite l'elenco chiamate. Tenete premuto il tasto  $\left(\widehat{\mathfrak{a}}\right)$  per andare alla lista dei messaggi, la voce è contrassegnata da +FI (vedi pag. 22).

Ascoltare messaggi nuovi/salvati con la base Premete il tasto $(\blacksquare)$ .

## Eliminare i messaggi

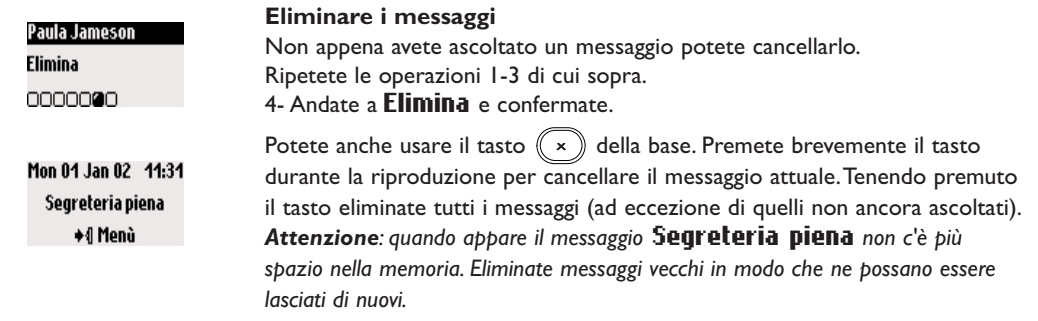

## Impostare la modalità segreteria e il messaggio

Potete scegliere fra 2 impostazioni della segreteria: solo risposta (senza registrazione di messaggi) e risposta con registrazione (con registrazione di messaggi). Per ogni modalità sono disponibili due tipi di messaggio di risposta: un messaggio predefinito ed uno personalizzato. L'impostazione attivata alla fornitura è quella del messaggio predefinito e la modalità della segreteria è quella con registrazione del messaggio.

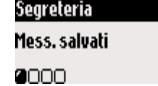

<span id="page-17-0"></span>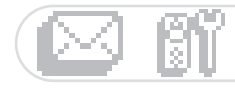

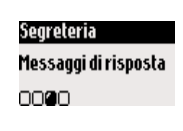

### Impostare la modalità della segreteria telefonica

I - Andate a Segreteria e confermate.

- 2- Andate a **Messaggi di risposta** e confermate.
- 3- Selezionate Modalità di risposta e confermate.

4- Selezionate la modalità desiderata (vedi le 4 possibilità di risposta sopra indicate) e confermate.

Avvertenza: il messaggio preimpostato non può essere cancellato.

## Registrare un messaggio personalizzato

Potete registrare 5 diversi messaggi di risposta personalizzati. Un messaggio di risposta speciale per la segreteria con registrazione per ogni gruppo VIP della rubrica (famiglia, amici o lavoro), un messaggio standard per la segreteria con registrazione per chiamanti diversi dai VIP e un messaggio standard per la "Modalità solo risposta" per tutti i chiamanti. I messaggi di risposta per particolari gruppi VIP sono possibili solo se avete richiesto la funzione CLIP e avete assegnato il gruppi VIP nella rubrica (vedi pag. 21).

#### Registrare un messaggio di risposta Ripetete le operazioni 1-2 di cui sopra. 3- Andate a Registra messaggio e confermate. 4- Selezionate il gruppo (standard o 1 dei 3 gruppi VIP) e confermate. 5- Selezionate Registra nuovo e confermate. 6- Premete  $\blacksquare$  Il per iniziare la registrazione. Segreteria Premete di nuovo  $\bullet$   $\P$  per terminare la registrazione. Segreteria Il messaggio di risposta viene riprodotto automaticamente. Può essere Messaggi di risposta cancellato e/o registrato di nuovo. La durata massima dei messaggi personalizzati è di 3 min. nnan. .<br>Avvertenza: impostate **Risposta predefinita o Risposta predef. &** registraz. se non disponete della funzione CLIP. Messaggi di risposta Registra messaggio $\otimes$ Registra messaggio ⊗ Famiglia Registra messaggio& Premi tasto di Registra messaggio ⊗ Famiglia Registra nuovo Registrazione...

#### navigazione +¶ Avvio  $\Box$ →1 Termina 00000 000

## Impostare il numero di squilli prima dell'attivazione della segreteria

Potete impostare il numero di squilli prima dell'attivazione della segreteria che inizia a riprodurre il messaggio di risposta (3, 5, 7 o modalità risparmio). L'opzione di modalità risparmio (impostazione standard) è utile in caso di uso a distanza della segreteria. La segreteria inizia a riprodurre il messaggio di risposta già dopo 3 squilli quando ci sono nuovi messaggi. Se non ci sono nuovi messaggi, la risposta viene riprodotta solo dopo 5 squilli. Se riagganciate dopo il 4<sup>°</sup> squillo potete controllare senza addebito di scatti .<br>se ci siano nuovi messaggi.

Impostare il numero di squilli prima dell'attivazione della segreteria

I - Andate a Segreteria e confermate.

2- Andate a Imposta segreteria e confermate.

- 3- Andate a **Humero squilli prima della risposta** e confermate.
- 4- Selezionate l'impostazione desiderata e confermate.

## Impostare informazione vocale

Imposta segreteria **Numero squilli** prima della risposta 000000

L'informazione vocale fornisce informazioni che vengono comunicate a voce nell'ascoltare la segreteria. Ouesta funzione è attivata alla fornitura. Potete impostare che vi vengano comunicati il numero e la data dei messaggi o solo il loro numero. Potete anche disattivare la funzione.

#### 16 Segr eteria

<span id="page-18-0"></span>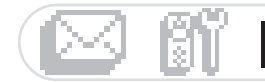

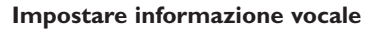

- I Andate a Segreteria e confermate.
- 2- Andate a Imposta segreteria e confermate.
- 3- Andate a Informazione vocale e confermate.
- 4- Selezionate M**essaggio & data / Solo messaggio / Disattiva** e confermate.

Imposta segreteria Informazione vocale 000000

## Filtro chiamate

nnenn

Con questa funzione potete impostare il volume del vivavoce in modo da potere ascoltare o meno i messaggi che vengono lasciati.

Potete impostare la base in modo da ascoltare tutte le chiamate. Attivazione/disattivazione filtro chiamate Imposta segreteria Ripetete le operazioni 1-2 di cui sopra. **Filtro** chiamate 3- Andate a Filtro chiamate e confermate. 4- Selezionate **fittiva / Disattiva** e confermate.

Con il ricevitore è possibile usare o meno il filtro per le singole chiamate.

Mentre il chiamante lascia un messaggio, premete su ♦¶ per ascoltare e premete di nuovo ♦¶ per

terminare l'ascolto. Con  ${\rm Cl}$  potete regolare il volume.

## Impostare la qualità della registrazione

.<br>Sono disponibili 2 impostazioni per la qualità della registrazione: standard e alta. Con l'impostazione di qualità standard la capacità totale di registrazione della segreteria è di ca. 20 minuti

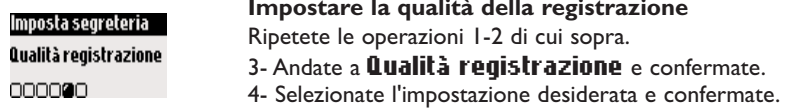

## Attivare l'uso a distanza

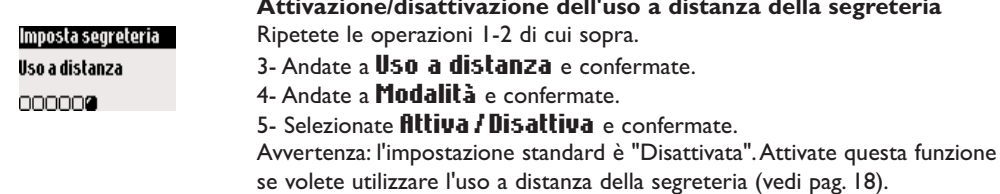

## Uso a distanza della segreteria

Per l'uso a distanza della segreteria procedete nel modo seguente.

- I Da un telefono esterno componete il vostro numero telefonico.
- 2- Durante o dopo il messaggio di risposta premete il tasto asterisco  $\circledast$  del telefono.
- 3- Inserite il codice segreto.
- 4- Se ci sono nuovi messaggi questi vengono riprodotti automaticamente.

#### Segreter

<span id="page-19-0"></span>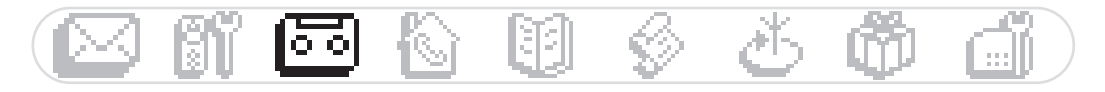

Nella seguente tabella sono indicate le funzioni disposnibili per l'uso a distanza della segreteria.

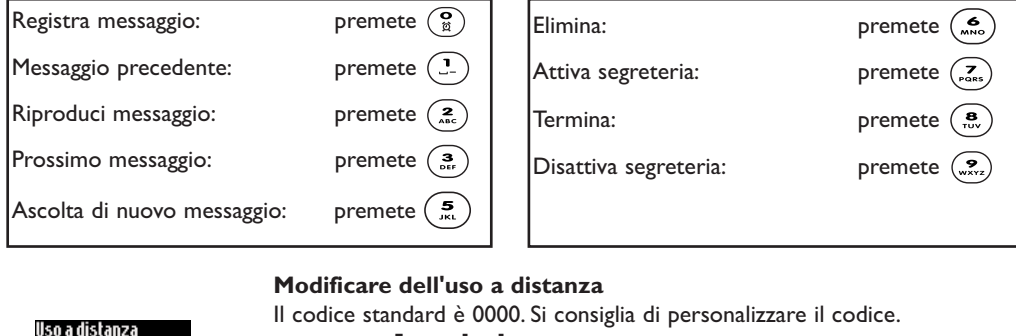

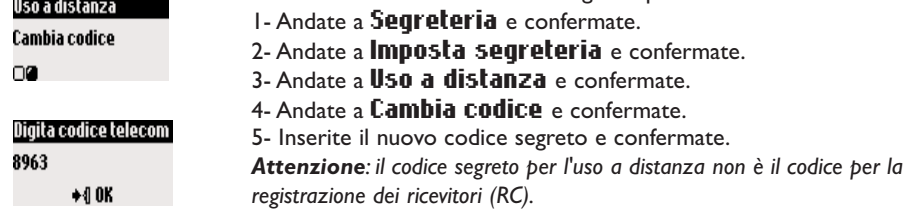

## Registrare/riprodurre un messaggio vocale (Onis 300 Vox)

Con la funzione di messaggio vocale potete registrare sulla segreteria un messaggio locale per la vostra famiglia. La registrazione può avvenire tramite il ricevitore, il simbolo  $\blacksquare$  indica un messaggio vocale nell'elenco chiamate che può avere una durata massima di 3 minuti.

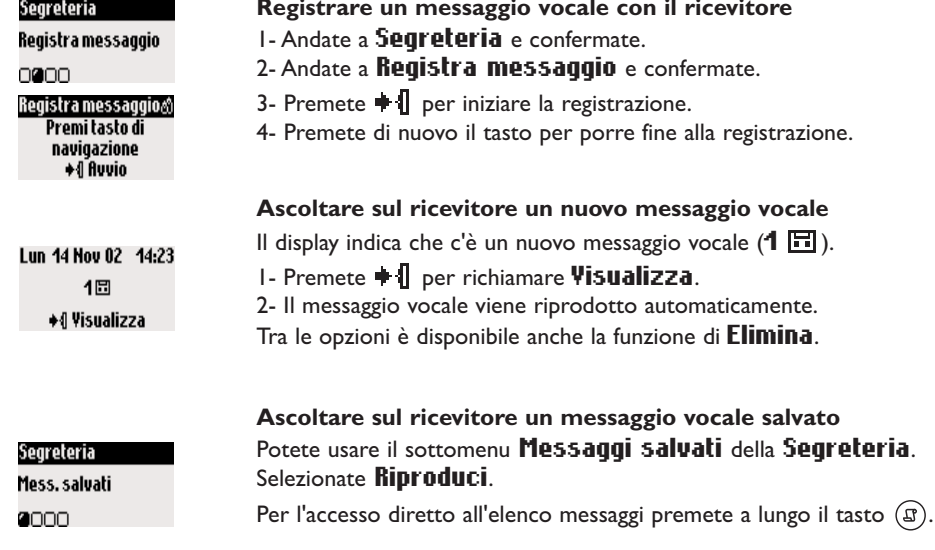

<span id="page-20-0"></span>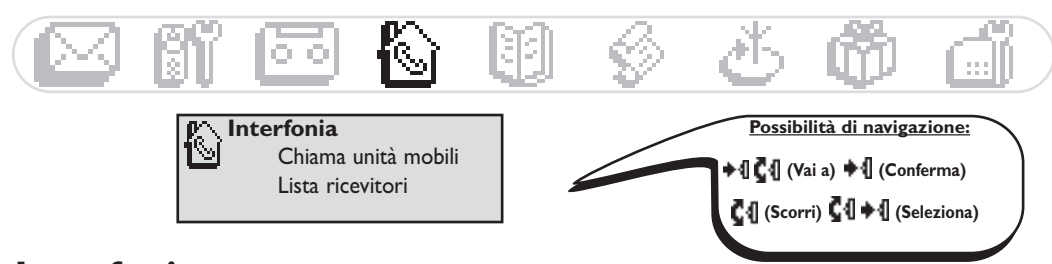

## Interfonia (se ci sono a disposizione almeno 2 ricevitori)

Con questa funzione potete condurre delle conversazioni interne, usare la modalità babysitter (monitoraggio di un locale), inoltrare chiamate esterne ad un altro ricevitore o inserirle in una conferenza. La funzione di interfonia funziona solo fra ricevitori che siano registrati alla stessa base.

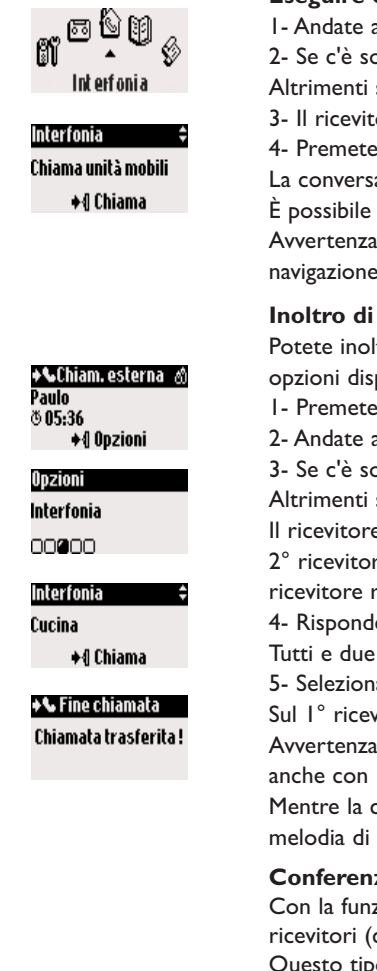

#### Opzioni Conferenza 00000

#### Eseguire chiamate interne o attivare il monitoraggio ambiente I - Andate a Interfonia e confermate.

2- Se c'è solo un ricevitore supplementare, questo squilla automaticamente. Altrimenti selezionare dalla lista il ricevitore desiderato e confermare.

3- Il ricevitore chiamato squilla.

4- Premete il tasto  $\widehat{C}$  sul ricevitore chiamato.

La conversazione interna/il monitoraggio dell'ambiente può iniziare.

È possibile anche la funzione di **muto**.

Avvertenza: si può andare alla funzione "Interfonia" anche con il tasto navigazione. Nella modalità di stand-by sfogliate verso l'alto con  ${\color{red}\mathbb{C}} {\color{red}\mathbb{I}}$ l.

#### Inoltro di chiamata

Potete inoltrare una chiamata esterna ad un altro ricevitore usando le opzioni disponibili nella funzione Interfonia.

 $1$ - Premete  $\bullet$   $\P$ .

2- Andate a **Interfonia** e confermate.

3- Se c'è solo un ricevitore supplementare, questo squilla automaticamente. Altrimenti selezionare dalla lista il ricevitore desiderato e ♦¶ Chiama. Il ricevitore chiamato squilla. La chiamata esterna viene posta in attesa. Se il

 $2^{\circ}$  ricevitore non risponde, potete riprendere la conversazione sul  $1^{\circ}$ 

ricevitore richiamando l'opzione Termina Interfonia.

4- Rispondete alla chiamata con l'altro ricevitore  $\left( \right)$ .

Tutti e due gli interlocutori interni possono parlare l'uno con l'altro.

5- Selezionate nel menu l'opzione Trasferimento.

Sul  $I^{\circ}$  ricevitore viene posto fine alla conversazione. Il display indica lo stato. Avvertenza: potete anche porre fine alla conversazione sul  $l^{\circ}$  ricevitore anche con  $\textcircled{c}$  .

Mentre la conversazione viene posta in attesa, il chiamante ascolta la melodia di attesa (se è attivata) o segnali acustici (vedi pag. 27).

#### **Conferenza**

Con la funzione Conferenza si può collegare un interlocutore esterno con 2 ricevitori (con Interfonia). I 3 interlocutori possono parlare l'uno con l'altro. Questo tipo di conferenza non deve essere richiesta separatamente al operatore di rete.

Ripetete le operazioni 1-4 di cui sopra.

5- Richiamate l'opzione **Conferenza** e confermate.

<span id="page-21-0"></span>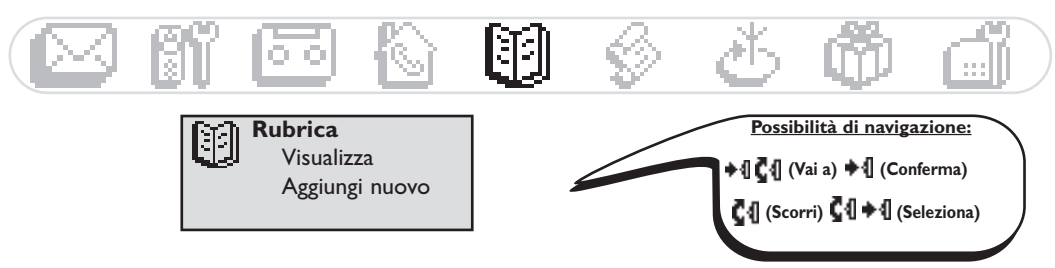

## Uso della rubrica

Nelle rubrica potete memorizzare 100 nomi e numeri telefonici. La rubrica contiene tutti i dati relativi ai chiamanti come anche le impostazioni VIP. I nomi ed i numeri telefonici sono anche a disposizione di tutti i ricevitori registrati su questa base.

## **Impostazioni VIP**

. La suoneria VIP vi permette di riconoscere . وبيها La suoneria VIP vi permette di riconoscere . المساع المساع il gruppo del chiamante (vedi pag. 25) ed il display riporta il suo nome. Ai gruppi VIP può venire assegnato uno speciale messaggio di benvenuto (vedi pag. 16). Per questa funzione deve essere attivato il servizio CLIP.

## Aggiungere un nome in rubrica

I nomi vengono memorizzati in ordine alfabetico.

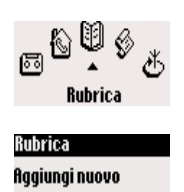

na.

Rubrica

Paula Jameson 044181098765...

+4 Opzioni

#### Salvare i nomi

I-Andate a **Rubrica** e confermate.

2- Andate a *flqqiunqi nuovo* e confermate.

3- Inserite il numero e confermate.

4- Inserite il nome e confermate (vedi pag. 8).

Per accedere direttamente alla funzione **Digita numero** premete a lungo il tasto  $(\mathfrak{m})$ .

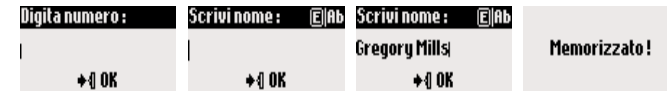

#### Salvare nella rubrica numeri preselezionati

Una volta inserito il numero selezionare l'opzione **fir chivia**.

## Chiamare dalla rubrica

#### Chiamare un numero dalla rubrica

- I Premete il tasto  $(\mathfrak{m})$ .
	- 2- Selezionate un nome nella lista e confermate.
	- 3- Selezionate la funzione **Chiama** e premete il tasto  $\Diamond$ .

## Visualizzare la rubrica

Potete sfogliare nella rubrica ed apportarvi modifiche. Con il tasto (...) potete accedere direttamente alla rubrica. Per trovare velocemente un nome inserite la lettera iniziale (fate scorrere la lista se ci sono diversi nomi che iniziano con la stessa lettera). Premete  $\heartsuit$  per effettuare la chiamata.

#### **Rubrica**

<span id="page-22-0"></span>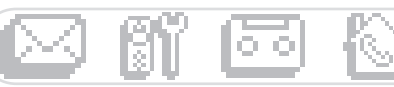

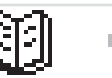

#### Visualizzare la rubrica

- I Premete il tasto  $(\mathfrak{m})$ .
- 2- Con  $\mathbb{C}^4$  selezionate un nome nella lista e confermate.

#### Modificare un numero telefonico

Ripetete le operazioni 1-2 di cui sopra.

3- Selezionate **Modifica numero** e confermate.

4- Inserite il nuovo numero e confermate.

Avvertenza: Con <sup>(c</sup>'<sup>s</sup>) si può eliminare il numero attuale. Potete anche solamente modificare una cifra spostando con C1 il cursore nel punto desiderato.

#### Modificare un nome

Ripetete le operazioni 1-2 di cui sopra.

3- Selezionate Modifica nome e confermate.

4- Inserite il nuovo nome e confermate.

Avvertenza: Con <sup>(c</sup>'<sup>\*)</sup> si può eliminare il nome attuale. Potete anche solamente modificare una lettera spostando con **(4** il cursore nel punto desiderato.

#### Definire un gruppo VIP

Per usare la funzione VIP si devono memorizzare le voci in gruppi VIP. Eseguite le operazioni 1-2 di cui sopra.

3- Selezionate Definisci gruppo VIP e confermate.

4- Selezionate il gruppo VIP desiderato e confermate.

#### Assegnare il numero della casella SMS al nome del destinatario (a seconda del paese)

s<br>e conoscete il numero della casella SMS del destinatario potete memorizzarlo con il suo nome. Non sarà guindi più necessario inserire il suo numero di casella SMS quando gli inviate un SMS.

Ripetete le operazioni 1-2 di cui sopra.

3- Selezionate Cambia casella SMS e confermate.

4- Inserite il numero di casella SMS e confermate.

#### Eliminare un nome

Ripetete le operazioni 1-2 di cui sopra.

3- Selezionate *Elimina* e confermate.

#### Inviare un SMS dalla rubrica

Ripetete le operazioni 1-2 di cui sopra.

3- Andate a Invia SMS e confermate.

4- Selezionate la vostra casella SMS ed inserite la password (se necessario, qualora siano state create diverse caselle SMS) e confermate.

5- Se necessario inserite il numero della casella SMS (del destinatario) e confermate.

- 6- Selezionate **Huovo messaggio / Lista SMS** e confermate.
- 7- Inserite il testo (vedi pag. 8) oppure fate scorrere la lista e confermate.
- 8- Attivate Rapporto di consegna se necessario e confermate.
- 9- Selezionate *Invia* e confermate.

## Paula Jameson

Modifica numero

Paula Jameson Modifica nome oo**e**oooo

nannnnn

#### Paula Jameson

Definisci gruppo VIP 0000000

#### Paula Jameson

Cambia casella SMS 0000000

#### Paula Jameson

Elimina

0000000

#### Paula Jameson

Invia SMS

0000000

#### Scegli casella SMS:

Casella SMS 2

000

**Rubric** 

<span id="page-23-0"></span>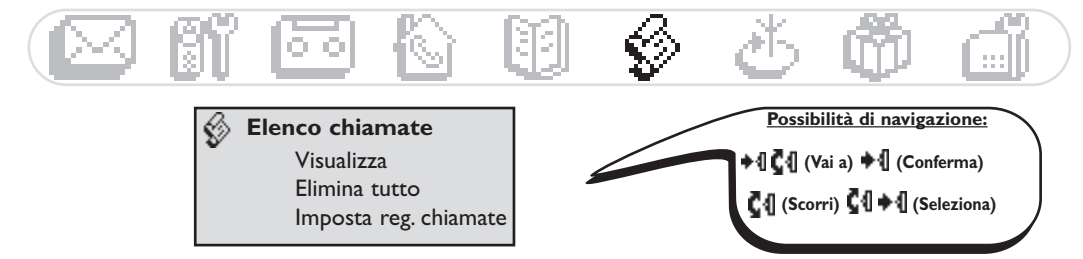

## Uso dell'elenco chiamate

Con (S) entrate nell'elenco chiamate (max. 30 voci). A seconda dell'impostazioni vi possono essere memorizzati:

- $\bullet\bullet$  : chiamate alle quali non si è risposto
- $\Box$  : messaggio vocali locali/conversazioni registrate
- • B : messaggi (Onis 300 Vox)
- $\bullet$   $\bullet$  : chiamate in uscita
- $\mathbf{L}$  : chiamate alle quali si è risposto
- WE : messaggi (casella vocale)

Se avete richiesto la funzione CLIP, nell'elenco chiamate vengono visualizzati per le chiamate in uscita e in entrata il nome (o il numero) dei chiamanti, il simbolo del gruppo VIP, se assegnato, la data e l'ora della chiamata ed il numero di tentativi fatti per raggiungervi (fino a 9). Nell'attualizzare l'elenco delle chiamate l'apparecchio elimina automaticamente la voce più vecchia (a meno che la voce non sia legata ad un messaggio) e poi le voci non ancora ascoltate.

### Visualizzare l'elenco chiamate

#### Visualizzare l'elenco chiamate con il ricevitore

I - Premete il tasto  $(\mathfrak{g})$ .

2- Appare l'elenco chiamate, fate scorrere la lista per visualizzare la voce desiderata e confermate

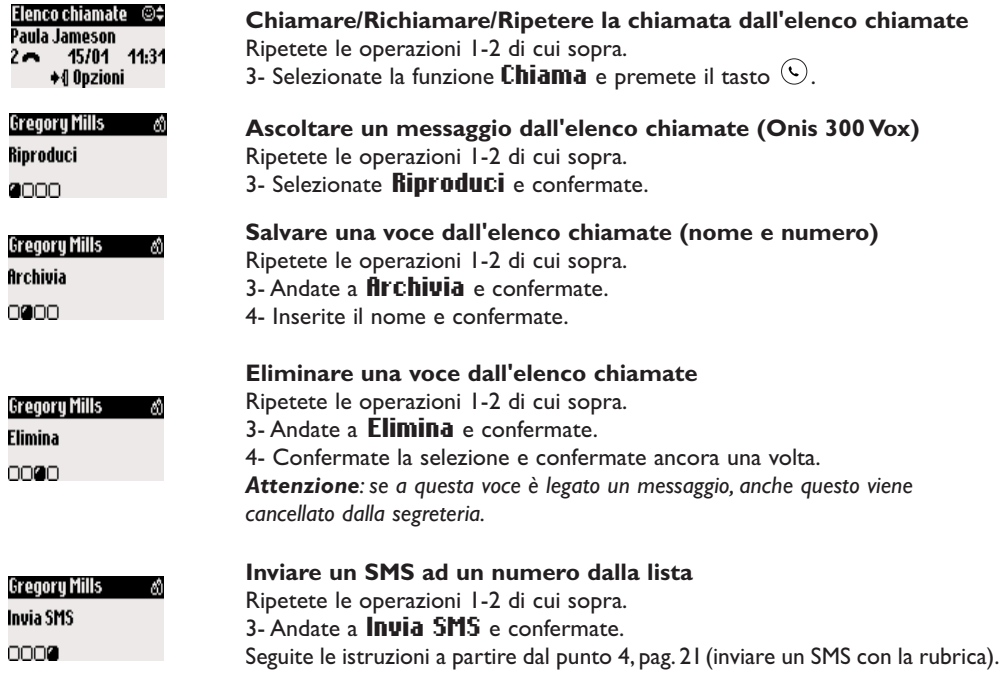

#### Elenco chiamate

## <span id="page-24-0"></span>Eliminare tutte le voci dell'elenco chiamate

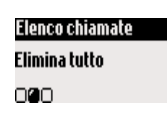

#### Eliminare tutte le voci dell'elenco chiamate

Potete eliminare tutte le voci dell'elenco chiamate.

- I- Andate a Elenco chiamate e confermate.
- 2- Andate a *Elimina tutto* e confermate.

3- Confermate la selezione e confermate ancora una volta.

Avvertenza: le voci dei messaggi non ancora ascoltati non vengono cancellate (Onis 300 Vox).

## Impostare l'elenco chiamate

Potete impostare l'elenco in modo che vengano salvate le chiamate in uscita e/o in entrata.

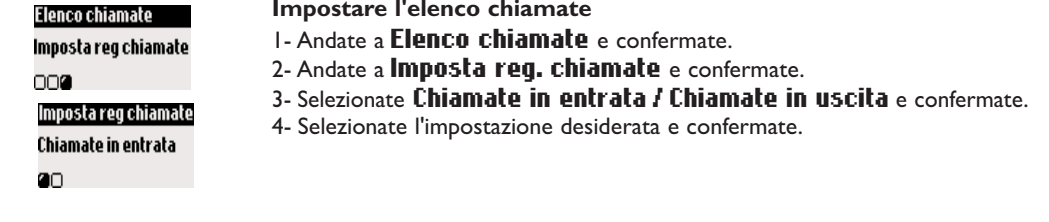

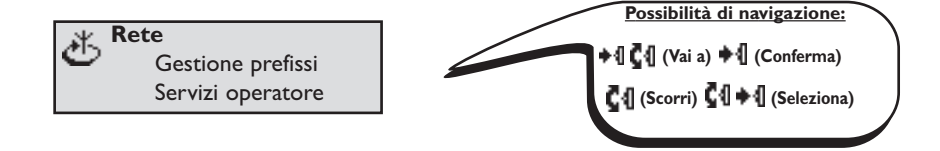

## Uso della gestione prefissi

Con questa funzione potete impostare il telefono per usare i prefissi dei gestori di rete meno costosi (a seconda del contratto). Dovete impostare il prefisso del operatore di rete, il periodo, i paesi o il tipo di telefono dell'interlocutore (cellulare o rete fissa). Sono comunque necessarie ulteriori impostazioni per eseguire chiamate usando questa funzione.

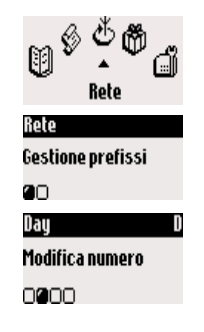

#### Impostare la gestione prefissi

I - Andate a Rete e confermate.

2- Selezionate Gestione prefissi e confermate.

3- Andate all'opzione desiderata (notte, giorno, fine settimana, cellulare o paese) e confermate.

4- Selezionate **Modifica nome**, inserite il nome del operatore di rete e confermate.

5- Andate a **Modifica numero**, inserite il prefisso del operatore di rete in base all'opzione selezionata in precedenza e confermate.

Avvertenza: Se avete selezionato "Notte" o "Giorno" vi viene richiesto di impostare l'orario di inizio.

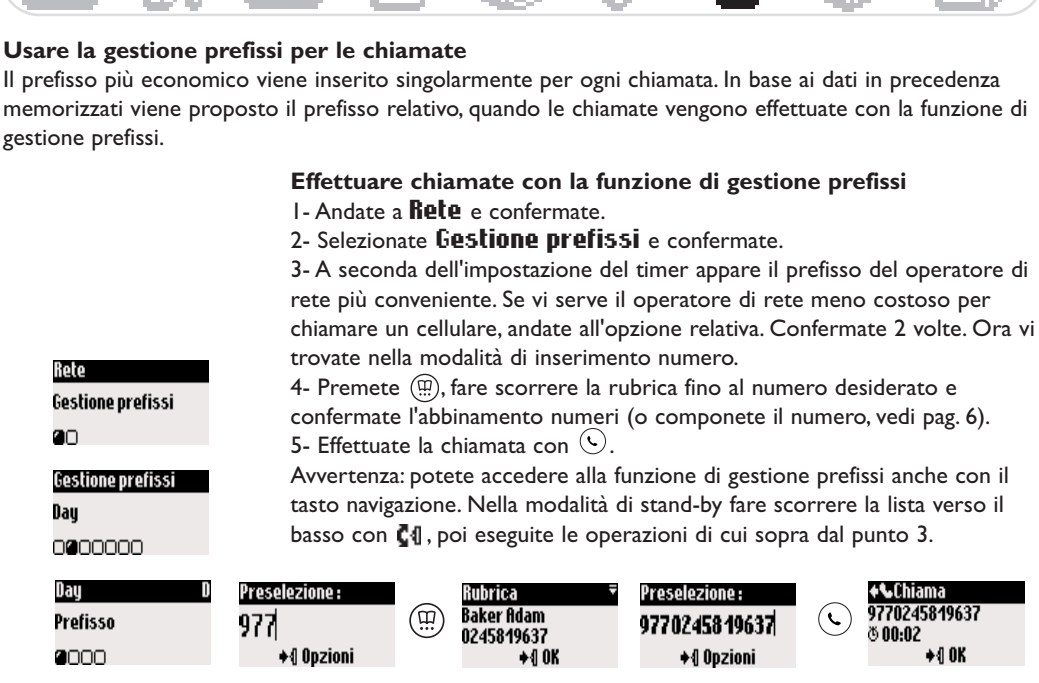

<span id="page-25-0"></span>⊠តកេងេគោ ⊗ /័

## Usare i servizi operatore (a seconda del contratto)

Con questo menu potete attivare/disattivare l'accesso ai servizi operatore. A questo scopo devono essere impostati i codici (vedi pag. 28).

er ulteriori informazioni rivolgetevi al vostro operatore di rete. Normalmente si possono richiedere il tarsferimento di chiamata, la casella vocale del operatore di rete ecc.

#### Esempio di servizio: trasferimento di chiamata

Potere inoltrare le chiamate ad un altro numero telefonico.

Inserite il codice del servizio (vedi pag. 28) e attivatelo se necessario.

#### Attivazione/disattivazione trasferimento chiamata

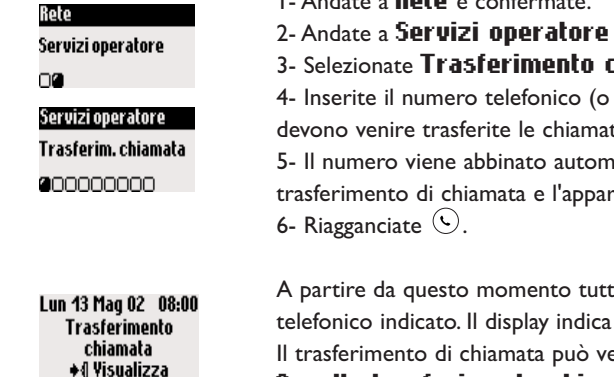

A partire da questo momento tutte le chiamate vengo trasferite al numero telefonico indicato. Il display indica lo stato del trasferimento di chiamata. Il trasferimento di chiamata può venire di nuovo disattivato con la funzione Annulla trasferimento chiamata

24 **Rete** 

- I Andate a Rete e confermate.
- 2- Andate a Servizi operatore e confermate.
- 3- Selezionate Trasferimento chiamata e confermate.
- 4- Inserite il numero telefonico (o selezionatelo nella rubrica) al quale devono venire trasferite le chiamate e confermate.

5- Il numero viene abbinato automaticamente al codice del servizio per il trasferimento di chiamata e l'apparecchio compone il numero.

<span id="page-26-0"></span>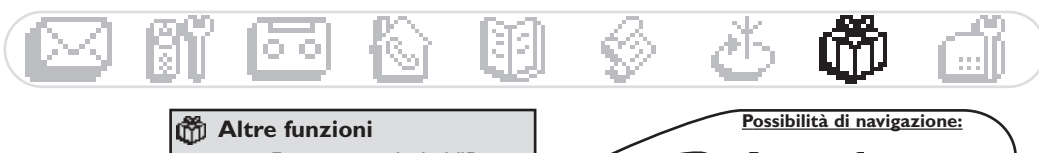

Funzione melodia VIP Costo & durata **Allarme** Modalità "Non disturbare"

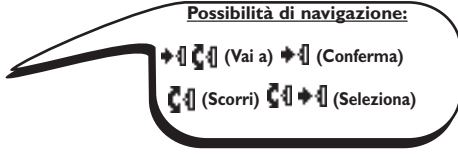

# Uso delle altre funzioni

# Suonerie VIP

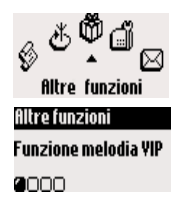

 $+00K$ 

#### Impostazione della suoneria VIP

- I- Andate a filtre funzioni e confermate.
- 2- Selezionate **Funzione melodia VIP** e confermate.
- 3- Selezionate un gruppo e confermate.
- 4- Selezionate una suoneria e confermate.

Avvertenza: la suoneria VIP viene emessa sia dalla base che dal ricevitore.

## Costo e durata (a seconda del paese e del contratto)

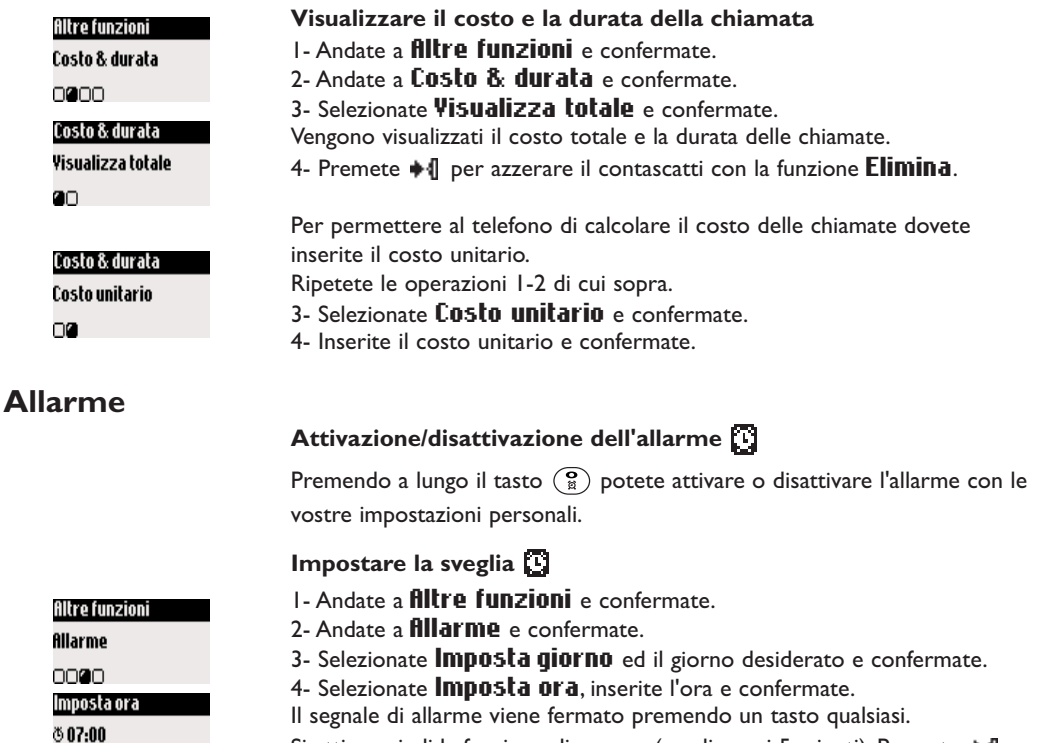

Si attiva quindi la funzione di snooze (sveglia ogni 5 minuti). Premete  $\clubsuit \P$  per fermare definitivamente l'allarme.

#### **Altre funzioni** e funzioni di altre a controlle di altre della controlle di altre di altre di altre di altre di altre di altre

<span id="page-27-0"></span>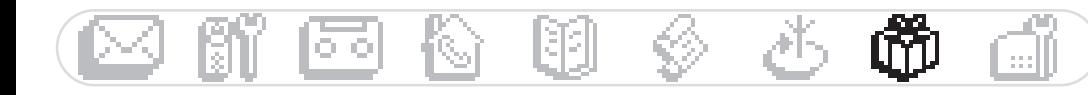

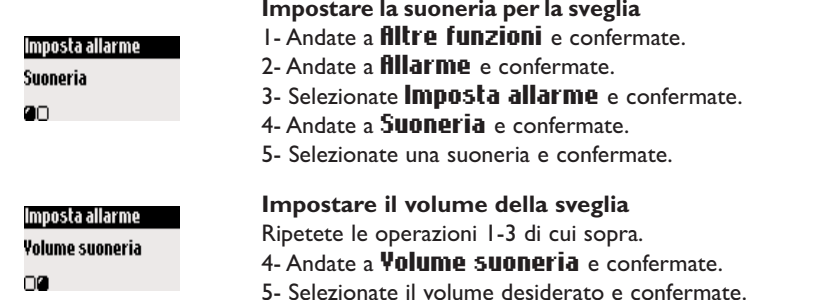

## Modalità "Non disturbare"

Con questa funzione potete filtrare le chiamate, per es, la sera o quando non volete venire disturbati. Inserite l'intervallo di tempo ed il gruppo/i gruppi VIP desiderati.

Il ricevitore e la base non squillano se il chiamante non fa parte del gruppo VIP impostato.

Il chiamante sente il telefono squillare. La spia verde vi indica l'arrivo di una chiamata.

La segreteria (se attivata) o la casella vocale del operatore di rete rispondono alla chiamata.

#### Attivare/disattivare la modalità "Non disturbare"

Premendo a lungo  $\left(\overline{\boldsymbol{t}}_n^2\right)$  attivate/disattivate questa modalità con le vostre impostazioni.

#### Impostare la modalità "Non disturbare"

I- Andate a filtre funzioni e confermate.

2- Andate a **Hon disturbare** e confermate.

3- Andate a *Imposta giorno*, selezionate un giorno e confermate.

- 4- Selezionate **Inizio**, inserite l'ora e confermate.
- 5- Selezionate Termina, inserite l'ora e confermate.

6- Selezionate **flutorizzazione utente**, impostate il gruppo/i gruppi VIP desiderati e confermate.

Avvertenza: Potete impostare un massimo di 4 gruppi. Se non è impostato nessun gruppo, ma la funzione è attiva, nessuno vi potrà raggiungere.

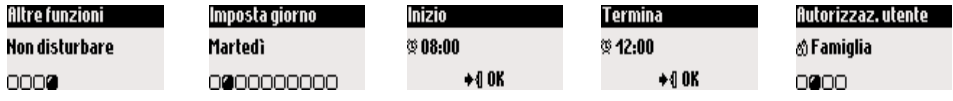

<span id="page-28-0"></span>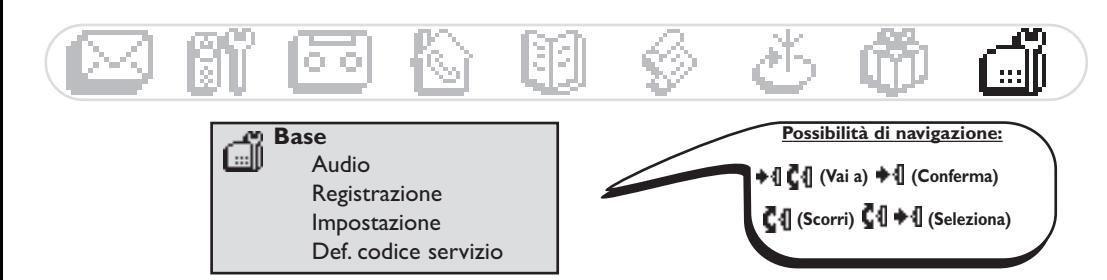

## Impostare la base

### Impostare i segnali acustici della base

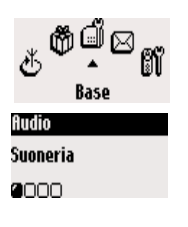

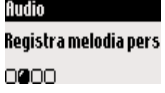

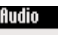

Volume suoneria 0000

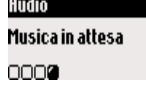

#### Impostare lo squillo della base

- I-Andate a Base e confermate.
- 2- Andate a **fludin** e confermate
- 3- Selezionate Suoneria e confermate.
- 4- Selezionate la suoneria desiderata e confermate

## Registrare una suoneria personalizzata (Onis 300 Vox)

Ripetete le operazioni 1-2 di cui sopra.

- 3- Andate a Registra melodia personale e confermate.
- 4- Andate a **Registra nuova** e confermate.
- 5- Iniziate la registrazione con +4.
- 6- Premete di nuovo per terminare la registrazione.
- 7- Potete attivare questa suoneria con il menu sopra descritto.

#### Impostare il volume della suoneria

Si può scegliere fra 5 impostazioni. Ripetete le operazioni 1-2 di cui sopra. 3- Andate a **Volume suoneria** e confermate.

4- Selezionate il volume desiderato e confermate

#### Attivare/disattivare musica in attesa

Con questa funzione potete impostare la musica udita dall'interlocutore quando la chiamata vien posta in attesa, per es. quando viene inoltrata ad un altro ricevitore (vedi pag. 19).

Ripetete le operazioni 1-2 di cui sopra.

- 3- Selezionate **Musica in attesa** e confermate.
- 4- Selezionate **Altiva/Disattiva** e confermate

Avvertenza: con la musica in attesa disattivata il chiamante sente un segnale acustico.

## **Registrazione**

Con questa funzione potete registrare un apparecchio DECT senza tastierino.

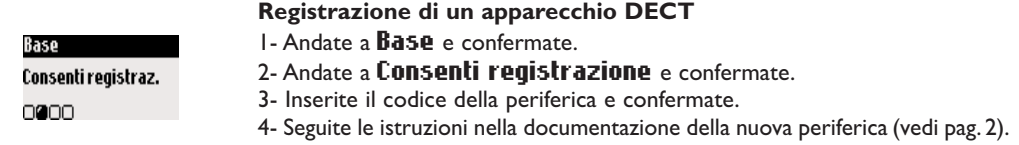

## <span id="page-29-0"></span>Impostazione della linea

Impostazione **Tipo di rete**  $- - - - -$ 

Se il vostro operatore di rete non corrisponde all'impostazione standard del telefono, può essere necessario modificare l'impostazione della linea, soprattutto per la funzione CLIP.

> Ripetete le operazioni 1-2 di cui sopra. 3- Andate a Tipo di rete e confermate.

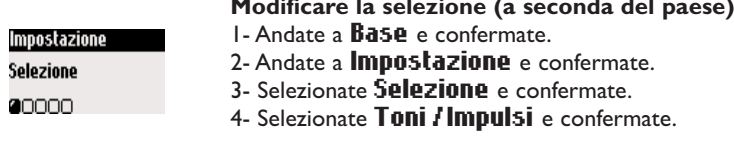

Impostare la rete

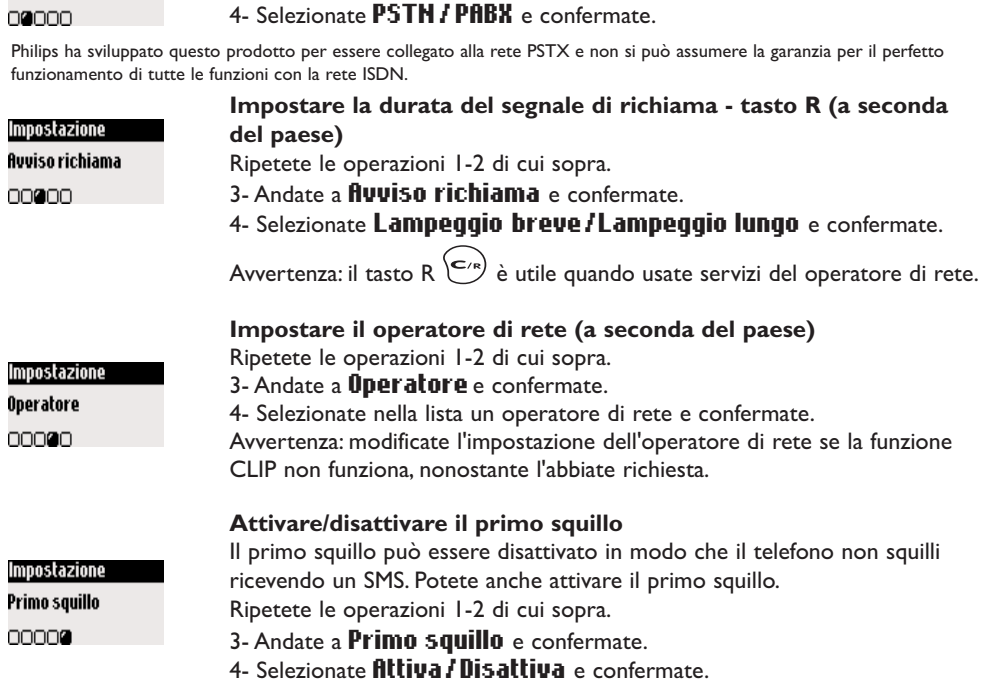

## Impostazioni dei codici dei servizi

Se avete richiesto delle ulteriori funzioni al vostro operatore di rete può darsi che i relativi codici dei servizi debbano essere impostati sul vostro telefono.

L'impostazione standard prevede i parametri di accesso del maggiore operatore di rete. Se avete un contratto con un altro operatore di rete, dovete eventualmente modificare questi codici. er informazioni più dettagliate rivolgetevi al vostro operatore di rete (vedi pag. 24).

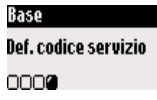

#### Impostare/modificare un codice di servizio I - Andate a **Base** e confermate.

- 
- 2- Andate a Definizione codice servizio e confermate.
- 3- Selezionate il servizio relativo e confermate.
- 4- Selezionate Cambia codice, inserite il nome del nuovo codice e confermate.

#### <span id="page-30-0"></span>Telefono: in caso di piccoli problemi

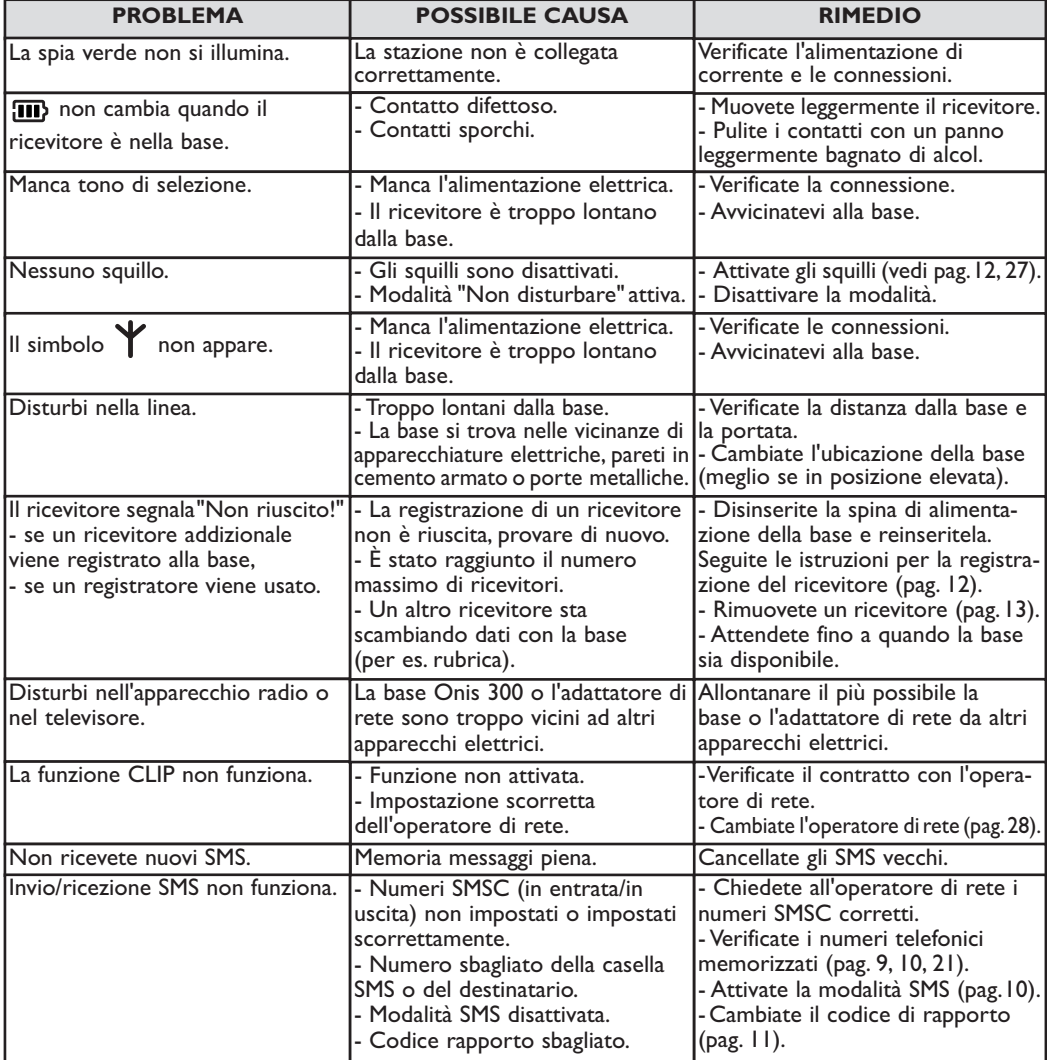

## Segreteria: in caso di piccoli problemi

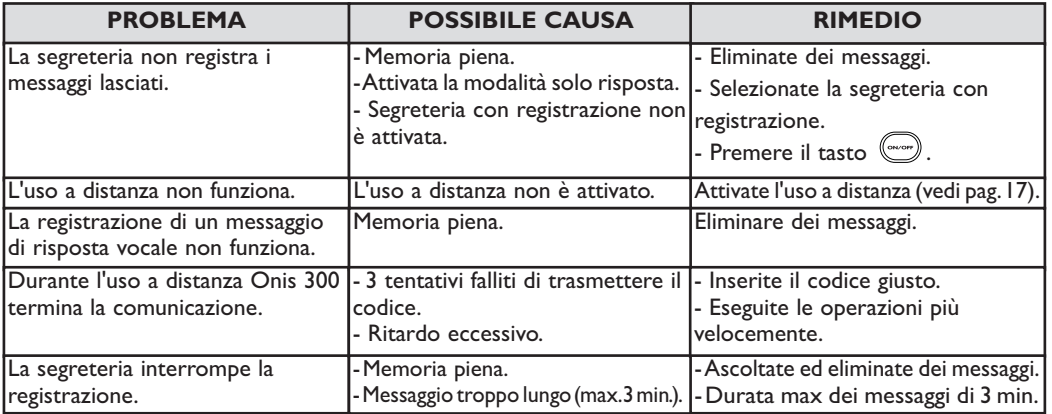

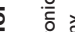

I.

# Declaration of conformity

 $\epsilon$ 

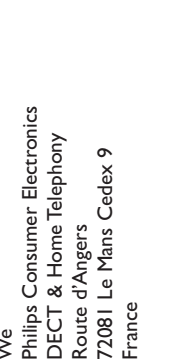

3111 285 20571

The presumption of conformity with essential requirements regarding Council Directive 1999/S/EC is ensured.

& Home Telephony

General Manager, DECT

Vice President &

Article 3.2 (effective use of the radio spectrum) EN 301 406 (2001)

6 VI.II (09/2000) & ETSI EN 301 489-1 VI.3.1 (09/2001)

Article 3.1.b (protection requirements with respect to electromagnetic compatibility : ETSI EN 301-489

Article 3.1.a (protection of the health & the safety of the user) : EN 60950 (2000)

with the following essential requirements

Declare that the products Onis 300 (TU 5321), Onis 300 Vox (TU 5351 & TU 5352) and the additional

andset (TU 5350) are in compliance with the Annex III of the R&TTE-Directive 1999/5/EC and then

©2003 Philips Consumer Electronics. DECT & Home telephony. Tutti i diritti riservati. Stampato in Francia.

#### Indice alfabetico

Modalità SMS 10 Modificare gruppo VIP 21 Modificare voce (nome/numero) 21 Modificare numero in rubrica 21 Musica in attesa 27 Muto 7, 19

#### N

Nome (aggiungere, eliminare, modificare) 20, 21 Numero squilli per segreteria 16

#### $\Omega$

Operatore rete/rete 28

- 
- Pausa I Portata 4 PABX 28 Preselezione di numeri telefonici 6 **PSTN 28**

#### о

Qualità della registrazione 17

Registrare conversazione 7 Registrare messaggio vocale 18 Registrare messaggio personalizzato 16 Registrare ricevitore 12, 13 Rimuovere ricevitore 13 Rinomina ricevitore 13 Ripetizione di selezione 6 Rubrica 20, 21

Schema generale dei menu (pagina interna di copertina) Segnale di richiama (R) 28 Selezione 28 Selezione diretta 6 Selezione a impulsi 28 Selezione a toni 28 Servizi dell'operatore di rete 24, 28 Silenzio 6 Simboli I Simboli del display 28 Suoneria chiamate esterne 11, 25, 27 Suoneria della base 25, 27 Suoneria ricevitore II Suoneria interfonia 11, 27 Suonerie 11, 12, 27, 25 Spie luminose 2

#### T

Tasti ricevitore | Terminare conversazione 6 Tono di notifica 12 Toni tasti 12 Toni auricolare 12

Uso a distanza (segreteria telefonica) 17, 18

Visualizzare SMS 10 Volume ricevitore 7 Volume vivavoce 7, 27 Volume suoneria 12, 26, 27

GAP<sub>2</sub>

#### Impostazioni di rete 28 Impostazioni segreteria 16 Impostazioni SMS 10, 11 Impostazioni VIP 20, 21, 25 Informazione vocale 16 Inoltro chiamata 24 Inviare SMS 9, 15, 22

#### M

Inoltro chiamata/conferenza 7, 19 Installare l'apparecchio 4 Interfonia 19

#### L

Messaggio vocale 18 Modalità babysitter 12, 19

Modalità di registrazione 27, 28

Modalità "Non disturbare" 26

## Messaggio di risposta 16

Eseguire una chiamata 6 Filtro chiamate 17 26 Funzione CLIP 6, 9, 11, 20, 25, 27 Funzione di gestione prefissi 23

Funzioni disponibili durante una conversazione 7

# G

<span id="page-31-0"></span> $\overline{\mathbf{A}}$ 

B

C

Abbinamento numeri 6 Accettare chiamate 6

Annullare inserimento 21

Basi e spie luminose 2 Batterie, durata 4

Blocco tastiera 1.26

Casella SMS 9, 10

Centro SMS, SMSC 9, 11

Codice per uso a distanza 18 Codice rapporto | | Conversazione in attesa 7

Costi e durata chiamate 25 Conferenza 19

Elenco chiamate 22, 23 Eliminare messaggi (segreteria) 15

Eliminare SMS 10

Costi delle chiamate (segreteria) 16

Data e ora (impostare e modificare) 14 Disattivare suoneria 12, 26, 27

Effettuare chiamata da elenco chiamate 6, 22

Chiamata in attesa 6

Contrasto 14

D

E

Ascoltare messaggi (segreteria) 15

Ascoltare messaggio predefinito 16

Casella vocale (dell'operatore di rete) 1, 26

Assegnare una voce a un gruppo (VIP/standard) 20, 21

Aggiungere nome 20

Allarme 25, 26

Lingua 13